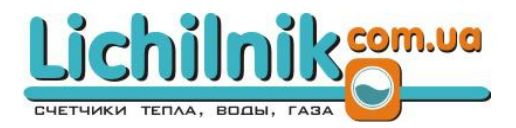

# ВИТРАТОМІРИ-ЛІЧИЛЬНИКИ ЕЛЕКТРОМАГНІТНІ ЕРС КЕРІВНИЦТВО З ЕКСПЛУАТАЦІЇ АДАП.407212.001 НЕ BHTPATOMIPH-JII HUIJIBHIKKH<br>EJEKTPOMATHITHI EPC<br>KEPIBHIKILTBO 3 EKCILII YATAI LUI<br>AДAIL.407212.001 HE

Редакція 1.6 2022

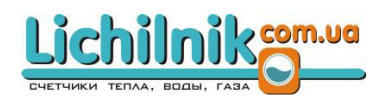

# Зміст

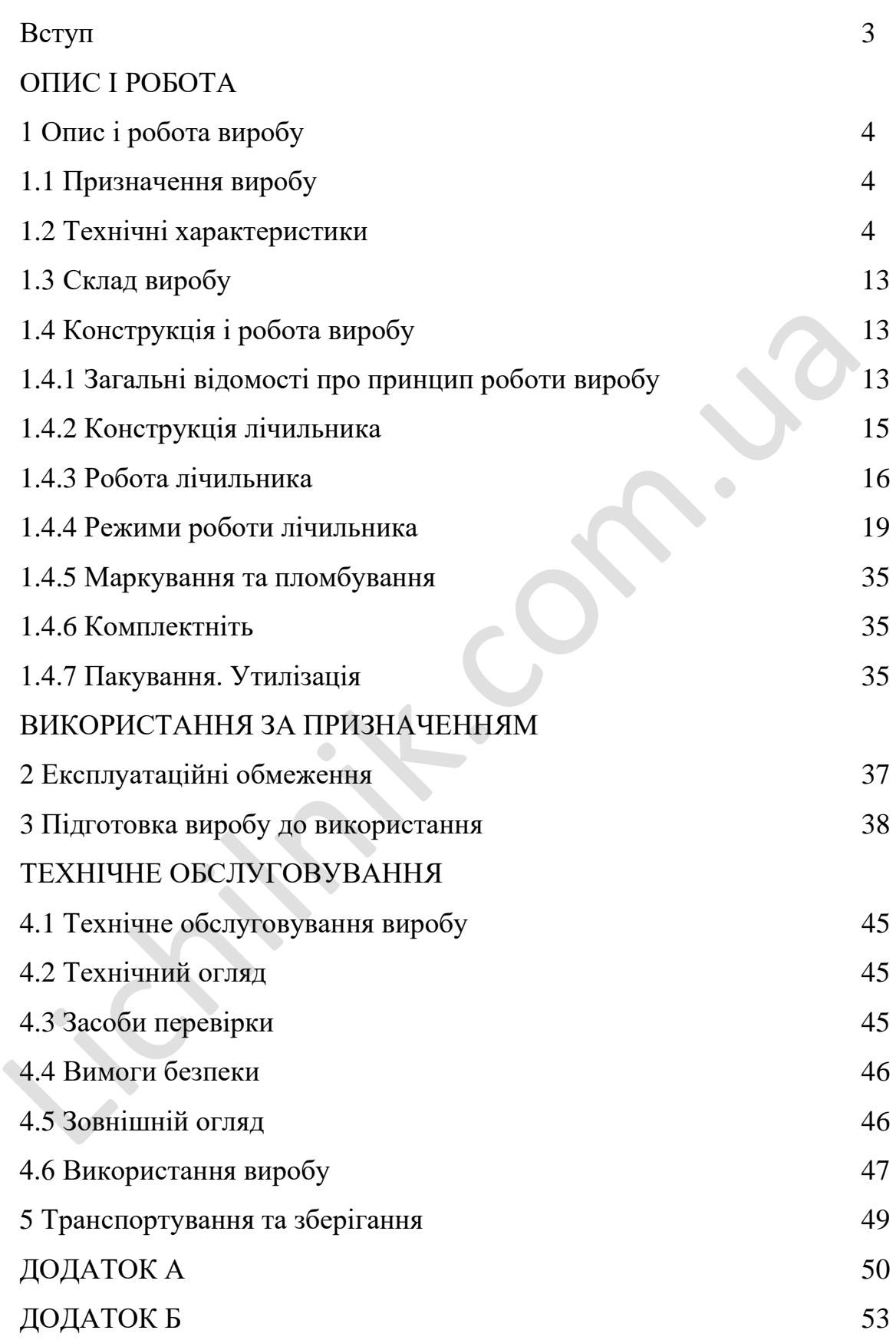

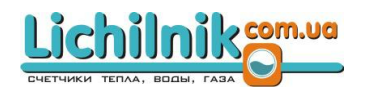

Це Керівництво з експлуатації АДАП.407212.001 НЕ призначене для ознайомлення персоналу з обслуговування й містить відомості про принцип дії, конструкцію, технічні характеристики, технічне обслуговування, зберігання і транспортування, утилізацію, застосування під час експлуатації витратоміра-лічильника електромагнітного ЕРС (далі – лічильника).

Введення в експлуатацію повинен проводити спеціально підготовлений персонал.

Недотримання правил експлуатації може призвести до виходу лічильника з ладу та травмування персоналу з обслуговування. Введення в експлуатації повинен проводити спеціально підготовленала.<br>Недогримання правил експлуатації може призвести до виходу лічил<br>та травмування персоналу з обслуговування.

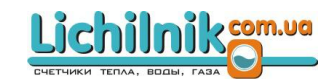

ОПИС І РОБОТА

1 Опис і робота виробу

1.1 Призначення виробу

1.1.1 Витратоміри-лічильники електромагнітні ЕРС призначені для вимірювання середньої об'ємної витрати й об'єму рідин з питомою електричною провідністю від 10 **-3** до 10 Cм/м.

1.1.2 Лічильник може застосовуватися в харчовій, молокопереробній та інших галузях промисловості, зокрема й для комерційного обліку, в житлово-комунальних господарствах, а також під час вимірювання параметрів різних технологічних процесів. 1.1.2 Лічильник може застосовуватися в харчовій, молокоперероб<br/>и и или химерційного обліку, в житло вынх господарствах, а також під час вимірювання параметрів різних пи<br/>х процесів.<br>
1.2.1 Лічильник складається з

1.2 Технічні характеристики

1.2.1 Лічильник складається з електромагнітного датчика витрати (ЕМД) і вторинного перетворювача (ПВ).

Витратоміри випускаються у таких виконаннях:

- Моноблок M (конструктивно ПВ з дисплеєм і клавіатурую, встановлений над ЕМД, є одним виробом);
- Компактне виконання C ( конструктивно ПВ без індикації, встановлений над ЕМД, є одним виробом).

Виконання лічильника наведено на Рисунку 1.

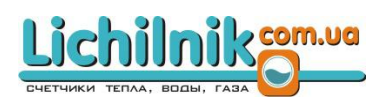

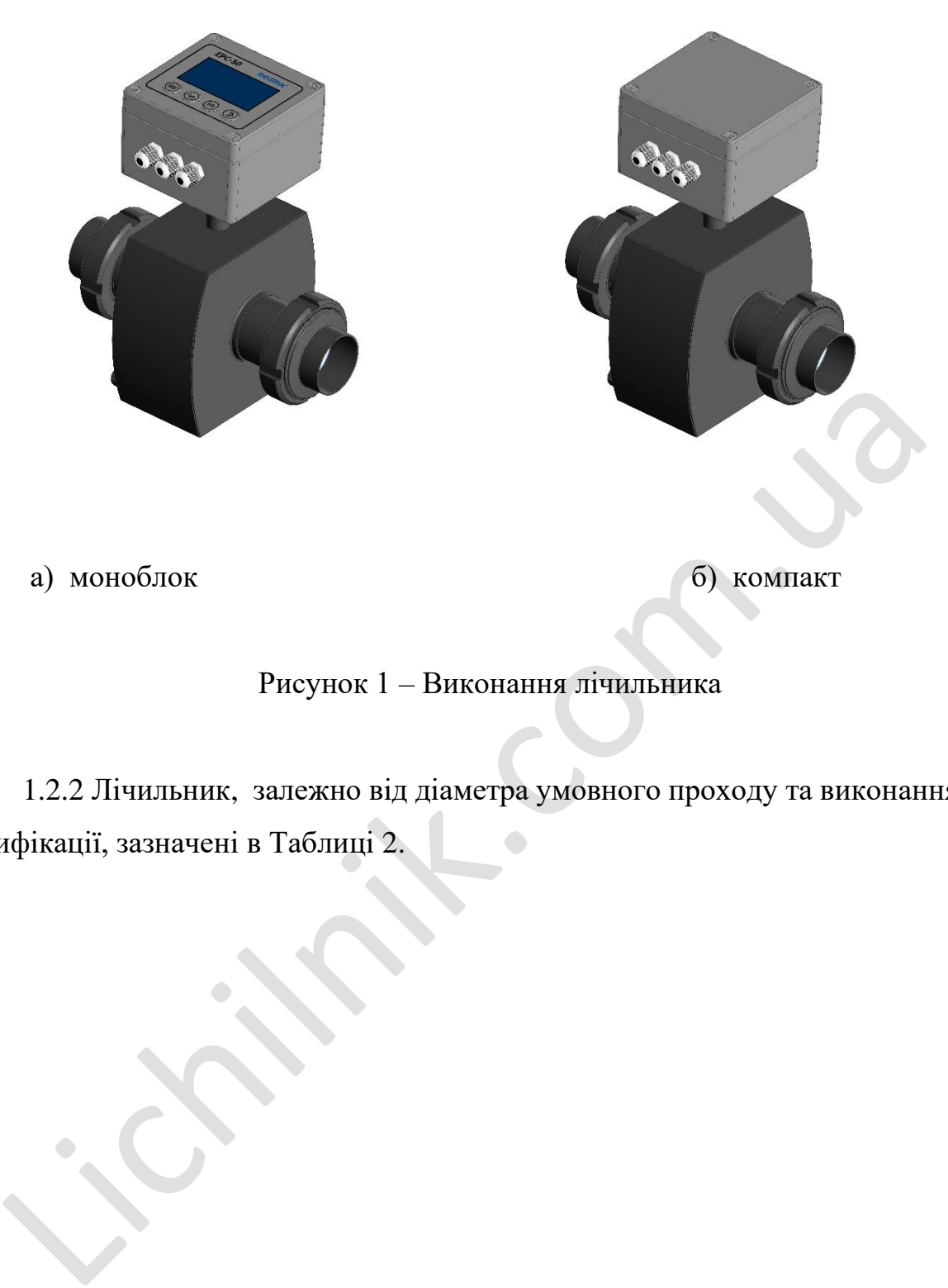

# Рисунок 1 – Виконання лічильника

1.2.2 Лічильник, залежно від діаметра умовного проходу та виконання, має модифікації, зазначені в Таблиці 2.

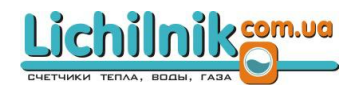

Таблиця 2 – Модифікації лічильника

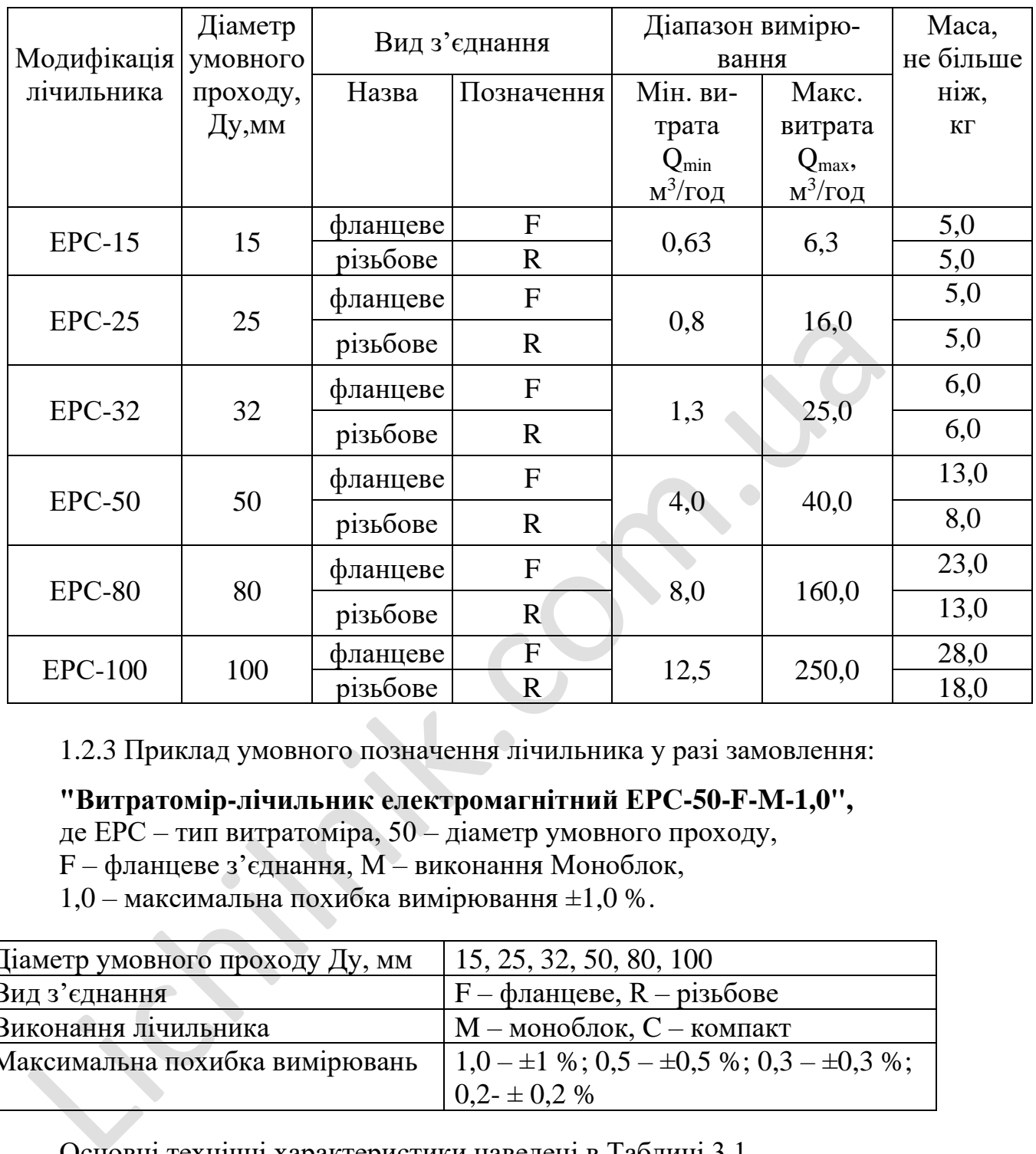

1.2.3 Приклад умовного позначення лічильника у разі замовлення:

# **"Витратомір-лічильник електромагнітний ЕРС-50-F-M-1,0",**

де ЕРС – тип витратоміра, 50 – діаметр умовного проходу,

F – фланцеве з'єднання, M – виконання Моноблок,

1,0 – максимальна похибка вимірювання  $\pm 1,0$  %.

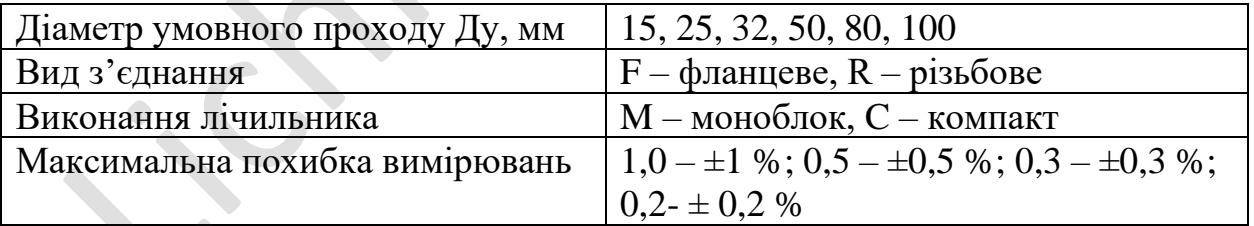

Основні технічні характеристики наведені в Таблиці 3.1.

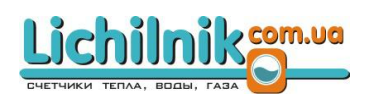

# Таблиця 3.1 – Основні технічні характеристики

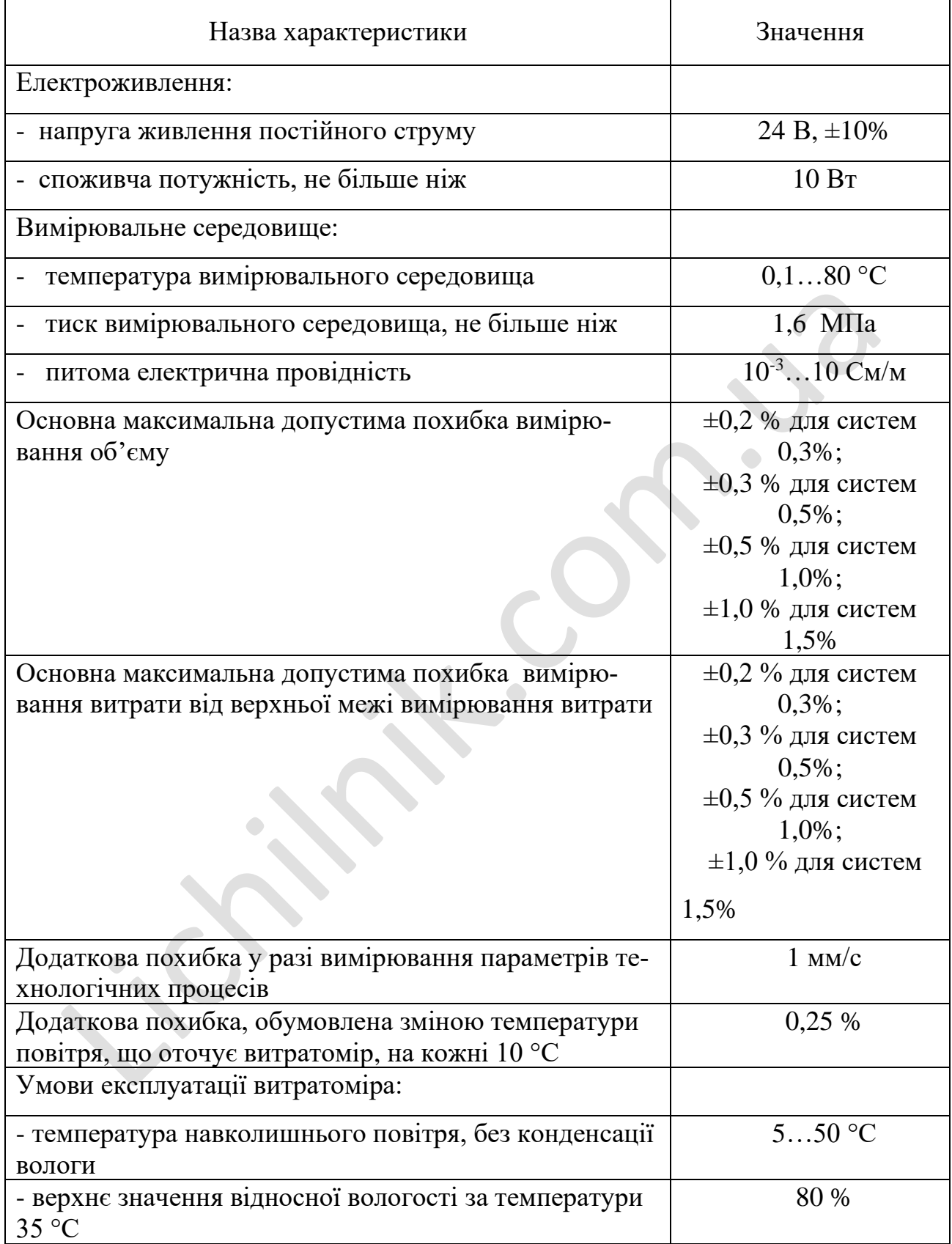

# Lichilniksm.ua

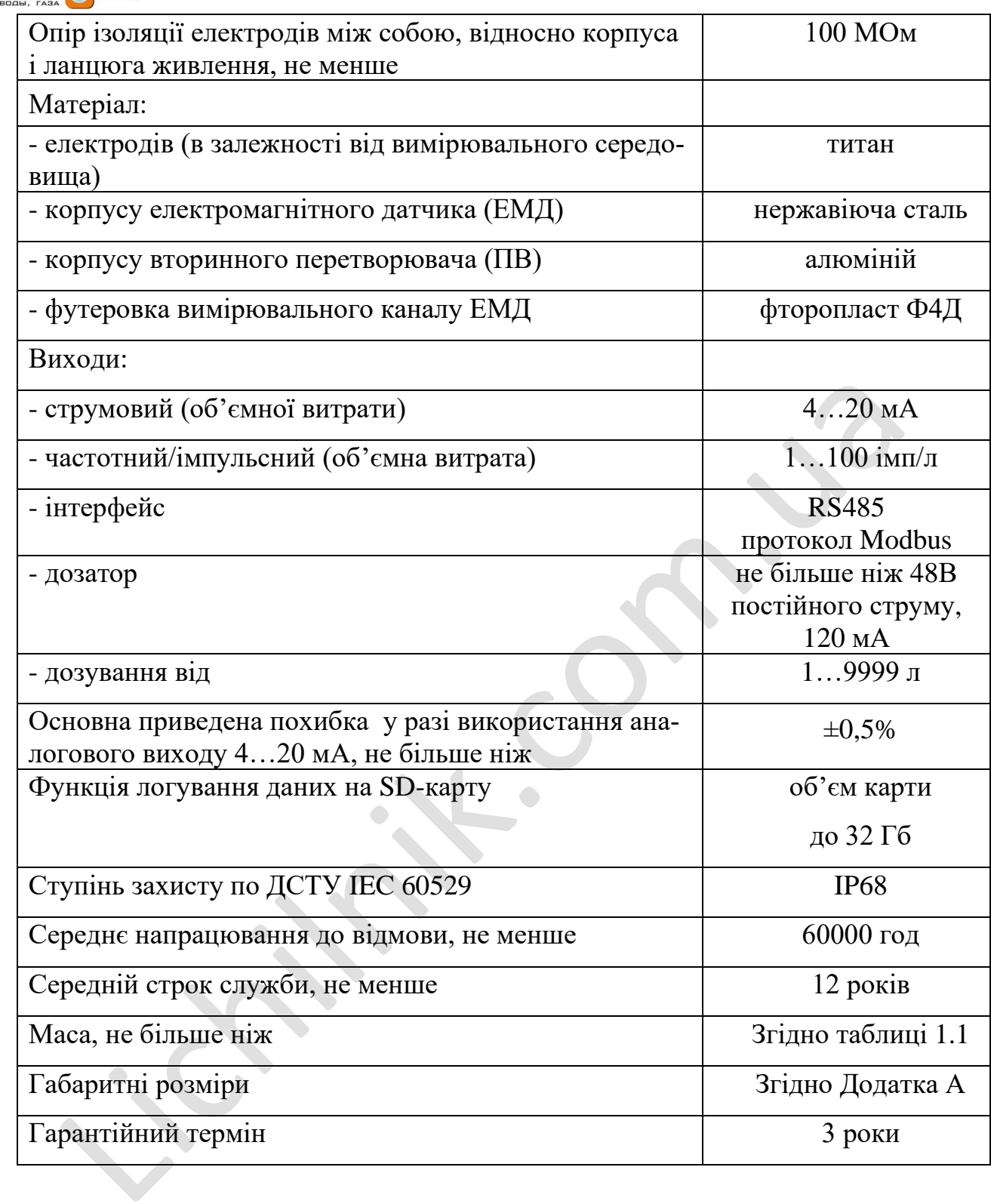

1.2.5 Маса ЕМД в залежності від його модифікації не перевищує значень, наведених в таблиці 1.1.

1.2.6 Габаритні, установчі та приєднувальні розміри в зазалежності від виконання модифікації лічильника наведені в Додатку А.

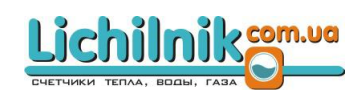

1.2.7 Приєднувальні розміри фланців ЕМД відповідають вимогам DIN 11851.

1.2.8 Деталі, дотичні з вимірюваним середовищем, виготовлені з фторопласту типу Ф4Д і титану типу ВТ5.

1.2.9 Ступінь захисту в залежності від виконання лічильника – IР68 згідно ДСТУ IEC 60529.

1.2.10 Живлення приладу здійснюється від блоку живлення 24 В постійного струму.

1.2.11 Споживча потужність не перевищує 10 Вт

1.2.12 Лічильник працездатний за впливу температури робочого середовища від 0,1 до 90 ° С

1.2.13 Час встановлення робочого режиму після подачі на лічильник напруги живлення не перевищує 20 хв.

1.2.14 Електричний опір ізоляції електродів лічильника відносно корпусу і ланцюгів живлення, а також електродів між собою, за умови сухої і чистої внутрішньої поверхні трубопроводу, не менше ніж 100 МОм.

1.2.15 Опір ізоляції ланцюгів живлення лічильника відносно корпусу за відносної вологості не більше ніж 80% і температури навколишнього повітря (205) °C, не менше ніж 20 МОм, а за температури  $(50±5)$  °C не менше ніж 5 МОм. 1.2.11 Споживча потужність не перевищус 10 Вт<br>
1.2.11 Споживча потужність не перевищус 10 Вт<br>
1.2.12 Лічильник працездатний за впливу температури робочого с<br>
а від 0,1 до 90 °С<br>
1.2.13 Час встановлення робочого режиму пі

1.2.16 Витратомір електромагнітний має в своєму складі контролер, що забезпечує:

а) розрахунок середньої об'ємної витрати (в літрах на секунду, метрах кубічних на годину тощо) і об'єму рідини, що протікає, а також візуальну індикацію результатів розрахунку;

б) можливість зміни налаштувань у процесі повірки або калібрування;

в) зберігання результатів вимірювання об'єму в регістрах сумарного та виміряного об'єму й можливість обнулення вмісту цих регістрів;

9

chilmik**som.ua** 

г) можливість контролювання калібрувальної інформації та основних коефіцієнтів, що застосовуються в розрахунках середньої об'ємної витрати й об'єму рідини, що протікає трубопроводом;

д) контролювання працездатності основних вузлів контролера.

1.2.17 Дискретність показань відлікового пристрою за поточним об'ємом – 0,01 л або 0,001 м<sup>3</sup>, за сумарним об'ємом – 0,01 м<sup>3</sup>, за витратою 0,001 м<sup>3</sup>/год. і 0,001 л/с.

1.2.18 Межі максимальних допустимих похибок вимірювання витрати дорівнюють  $\pm 1,0$  %,  $\pm 0.5$  %,  $\pm 0.3$  %,  $\pm 0.2$  % від верхньої межі вимірювання в робочому діапазоні приладу.  $\mu$ 1.9.1.0 Мем; маленьшевым удобувания послоск инверсития игро<br>
20076.1.1,0 %, 10,5 %, 10,3 %, 10,2 % від верхньої межі вимірювання в риазоні приладу.<br>
Примітки<br>
1) Лічильник забезпечуює вимірювання витрати в діаназоні

Примітки

1) Лічильник забезпечуює вимірювання витрати в діапазоні від  $Q_{min}$  до верхньої межі вимірювання  $Q_{max}$ , однак в діапазоні <  $Q_{min}$  похибка не нормується.

1.2.19 Межі вимірювання витрати залежно від модифікації лічильника задовольняють вимогам, зазначеним у Таблиці 2.

1.2.20 Максимально допустима похибка під час вимірювання об'єму:

 $\pm 1,0$  %,  $\pm 0,5$  %,  $\pm 0,3$  %,  $\pm 0,2$  % від виміряного об'єму.

Значення вимірюваного об'єму повинно бути не менше ніж 200 л.

Примітка:

Похибка вимірювання об'єму в діапазоні виміряного об'єму від 0 до 200 л не нормується.

1.2.21 Межі додаткової похибки, обумовленої зміною температури повітря, що оточує ЕРС, на кожні 10 °С дорівнює  $\pm 0.25$  %.

1.2.22 Межі додаткової похибки, викликаної зміною температури вимірюваного середовища, на кожні 20 °С дорівнює  $\pm 0.25$  %.

1.2.23 Лічильник забезпечує режим дозування об'єму рідини в діапазоні від 1 до 30000 л.

1.2.24 Циклу дозування відповідає знаходження транзисторного ключа оптореле вузла керування дозуванням у відкритому стані.

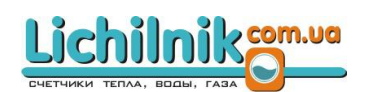

Примітки:

1. Вузол керування дозуванням реалізований на оптореле, що забезпечує гальванічну розв'язку.

2. Транзисторний ключ оптореле підключений до контактів 1 і 2 клемної коробки, встановленої на ПВ.

1.2.25 Транзисторний ключ оптореле вузла керування дозуванням забезпечує комутацію електричних ланцюгів з параметрами:

- значення напруги комутації, не більше ніж 48 В постійного струму;

- струм комутації – постійний, не більше ніж 120 мА.

Опір відкритого транзисторного ключа оптореле не перевищує 27 Ом.

1.2.26 Лічильник забезпечує збереження інформації результатів виміювання в регістрах сумарного та виміряного об'ємів.

1.2.27 Лічильник є працездатним за умов надлишкового тиску вимірюваного середовища до 1,6 МПа.

1.2.28 Лічильник є працездатним через 30 хв після обробки ЕМД витрати миючими розчинами з температурою не вищою за 120 °С.

1.2.29 Лічильник є стійким до впливу:

а) температури навколишнього середовища від 5 до 50 °С, при цьому значення відносної вологості не повинно перевищувати 80% за температури 35 °С і нижчих температур, без конденсації вологи; ли комутації – постійний, не блыше них 120 мА.<br>
Опір відкритого транзисторного ключа оптореле не перевищує 27 Оп<br>
1.2.26 Лічильник забезпечує збереження інформації результатів вимі<br>
сістрах сумарного та виміряного об'ємі

в) зовнішніх механічних умов за класом M1;

г) зовнішніх електромагнітних умов за класом E2.

1.2.30 Середнє напрацювання до відмови лічильника – 60000 год.

1.2.31 Середній термін служби – 12 років.

1.2.32 За способом захисту людини від ураження електричним струмом лічильник згідно з ДСТУ EN 61010-1 відповідає I класу.

1.2.33 Лічильник відповідає вимогам пожежної безпеки, вказаним у «Правилах пожежної безпеки в Україні», затверджених Наказом Міністерства внутрішніх справ №1417 від 30.12. 2014 р.

nikcom.ua

1.2.34 Обов'язкове заземлення є важливою передумовою надійного і точного вимірювання. Як випливає з індуктивного принципу вимірювання, рідина, що вимірюється, є електричним провідником, тобто правильним заземленням ми запобігаємо впливові додаткових потенціалів на слабкий вимірювальний сигнал.

У лічильнику забезпечено електричне з'єднання із заземлювальним болтом всіх доступних дотику металевих неструмопровідних частин виробу, які можуть перебувати під напругою.

Значення опору між заземлювальним болтом і доступними металевими частинами виробу, які можуть перебувати під напругою, не перевищує 0,1 Ом.

1.2.35 Обмін даними між лічильником і ПК за допомогою інтерфейсу RS485 (протокол ModBus RTU) здіснюється за параметрами:

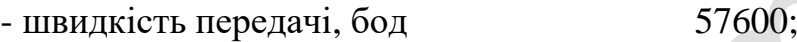

- кількість біт даних

- кількість стопових біт 1;

- біт контролювання встановлюється програмно.

1.2.36 Лічильник має функцію ведення журналу подій. Ця функція дає змогу записувати на карту пам'яті формата Micro SD поточні дані (події при роботі лічильника, накопичені об'єми та контрольні суми налаштувань). иами виробу, які можуть перебувати під напругою, не перевищує 0,1 с<br>нами виробу, які можуть перебувати під напругою, не перевищує 0,1 с<br>1.2.35 Обмін даними між лічильником і ПК за допомогою інтерфейс<br>отокол ModBus RTU) з

Записані дані можливо переглянути у меню приладу або з карти пам'яті за допомогою кардрідера ПК.

На кожен рік, місяць і день створюється окрема папка, де зберігається кожна подія у файлах формату "\*.txt".

Приклад назви файлу – "20.42 0x03.txt", де:

- "20.42" – час події;

- "0x03" – код події.

1.2.37 Лічильник має імпульсний вихід, на якому кількість імпульсів на літр встановлюється програмно в діапазоні від 1 до 100 імп/л

1**.**2.38 Імпульсний вихід реалізований на оптотранзисторі, який забезпечує комутацію електричних ланцюгів з параметрами:

– постійна напруга комутації, В, не більше ніж 30;

– струм комутації, мА, не більше ніж 30.

1.2.39 Лічильник обладнаний аналоговим виходом за струмом 4-20 мА, який відповідає діапазону витрат від 0 до Qmax. Для отримання точності аналогового виходу +/- 0,5% за середньої витрати меншої ніж 20% від максимальної витрати витратоміра потрібно розрахувати витрату для 20 мА за формулою:

$$
Q_{20mA} = \frac{Q_{\rm cep}*100\%}{20\%} = Q_{\rm cep}*5, \text{ qe:}
$$

 $Q_{20MA}$  – витрата (л/с) відповідає 20мА,

 $Q_{\text{cep}}$  – середня робоча витрата.

1**.**2.40 Параметри аналогового виходу:

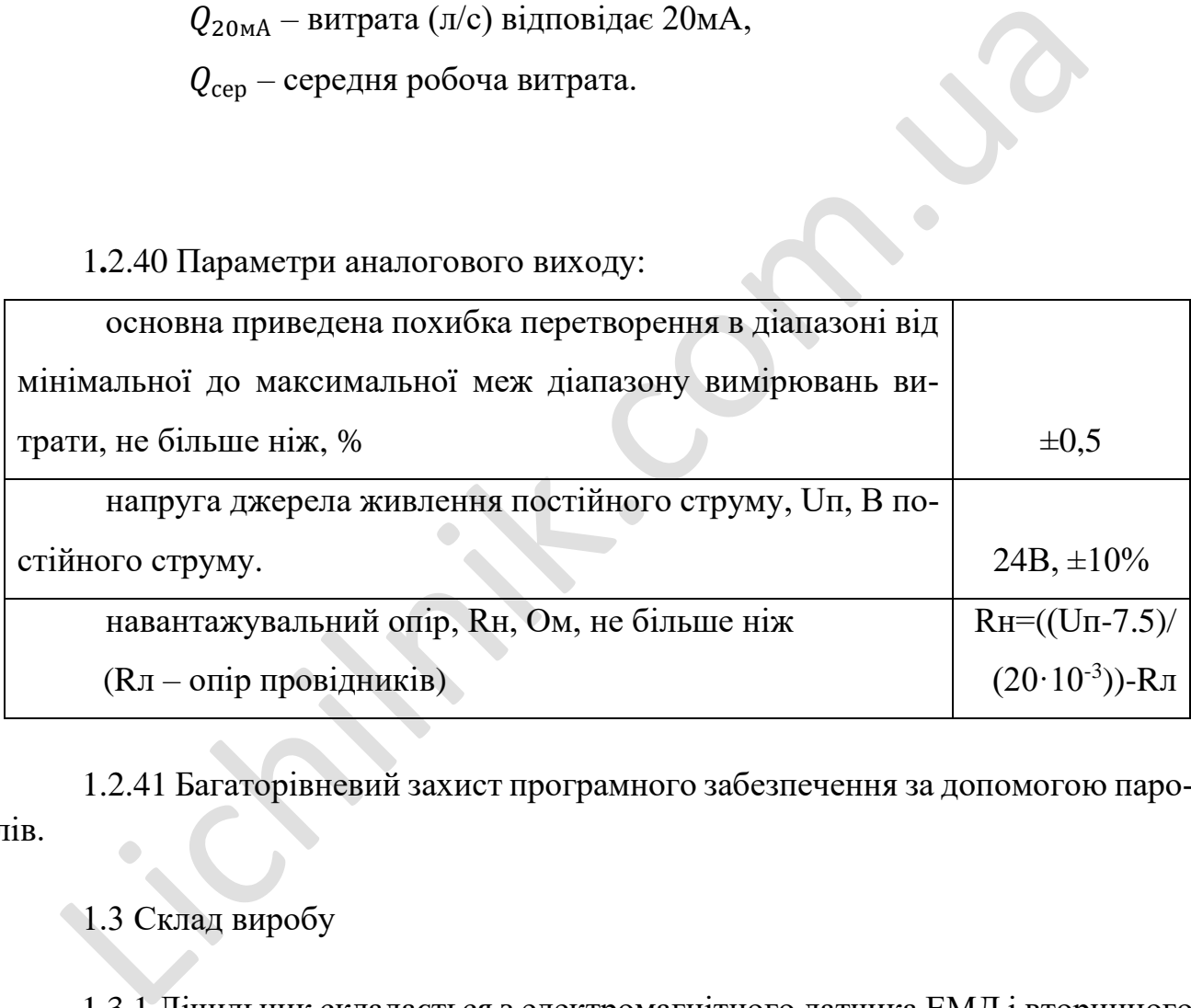

1.2.41 Багаторівневий захист програмного забезпечення за допомогою паролів.

1.3 Склад виробу

1.3.1 Лічильник складається з електромагнітного датчика ЕМД і вторинного перетворювача ПВ, з'єднаних металевою стійкою в один виріб.

1.4 Конструкція та робота виробу

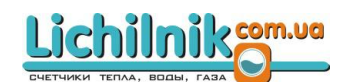

#### 1.4.1 Загальні відомості про принцип роботи

Принцип роботи лічильника ґрунтований на законі електромагнітної індукції, а саме на тому, що під час перетину електропровідною рідиною магнітного поля в ній як у рухомому провіднику наводиться електрорушійна сила, пропорційна середній швидкості рідини.

Для реалізації цього принципу з немагнітного матеріалу виготовлена ділянка трубопроводу, на внутрішню поверхню якого нанесено електроізоляційне покриття. В трубопровід введені два електроди, розташовані діаметрально протилежно один щодо іншого в одному його поперечному перерізі.

Трубопровід поміщений між полюсами магнітної системи, причому електроди розташовані перпендикулярно до напрямку силових ліній створюваного магнітного поля. Напруга на електродах (Е) описується співвідношенням  $\mu$ рзольном, и в мир средня паведени с мале с нашестю следующения о один щодо іншого в одному його поперечному перерізі.<br>
Tрубопровід введені два електроди, розташовані діаметрально гоми моли щодо іншого в одному його п

$$
E = B \cdot D \cdot W = 4 \cdot B \cdot Q / \pi D, \qquad (1)
$$

де В – магнітна індукція;

D – діаметр умовного проходу трубопроводу;

W і Q – відповідно середня швидкість і середня об'ємна витрата рідини.

Середня об'ємна витрата і кількість (V) рідини, що протікає через трубопровід ЕМД, визначаються за співвідношеннями:

$$
Q = (N_i - HV) \cdot \lambda \cdot \Pi P + CH \; ; \tag{2}
$$

$$
V = Q \cdot t_{\mathcal{H}},\tag{3}
$$

де N<sup>i</sup> – величина, пропорційна напрузі на електродах (Е);

НУ – початкове значення нульового рівня величини N<sub>i</sub>, виміряне під час первинного налаштування лічильника на заводі-виробнику, а також під час його періодичної повірки або калібрування;

– коефіцієнт, розрахований на етапі проектування;

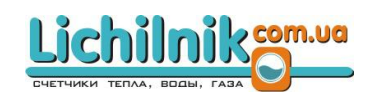

ПР і СН – відповідно коефіцієнт пропорційності і зміщення нуля, що визначають номінальну статичну характеристику. Ці коефіцієнти визначають з високою точністю на заводі-виробнику під час первинного налаштування лічильника. Вони можуть уточнюватися в процесі експлуатації;

 $t_{\rm w}$  – час протікання рідини.

Для зведення до мінімуму поляризації електродів в ЕМД застосовано імпульсне магнітне поле низької частоти.

1.4.2 Конструкція лічильника

1.4.2.1 Лічильник складається з ЕМД і ПВ, з'єднаних металевою стійкою в один виріб.

ЕМД складається з таких основних вузлів: вимірювального каналу, магнітної системи та корпусу.

1.4.2.2 За вузол вимірювального каналу слугує труба з немагнітної неіржавної сталі 12Х18Н10Т ГОСТ 9941, внутрішня поверхня якої покрита електроізоляційним матеріалом, чутливим до ударів і вакууму (фторопластом Ф4Д ТУ 6-65- 1937). Електроди виготовлені з титану типу ВТ 5 ГОСТ 26492 та розташовані діаметрально протилежно один щодо іншого в середньому перетині вузла вимірювального каналу та ізольовані від його стінки. 1.4.2 Конструкція лічильника<br>
1.4.2.1 Лічильник складається з ЕМД і ПВ, з'єднаних металевою сті<br>
виріб.<br>
ЕМД складається з таких основних вузлів: вимірювального каналу,<br>
жетеми та корпусу.<br>
1.4.2.2 За вузол вимірювальног

1.4.2.3 Магнітна система складається з котушок збудження та магнітного проводу. Котушки збудження виконані мідним обмотувальним проводом і розміщені діаметрально протилежно одна щодо іншої на трубопроводі вузла вимірювального каналу.

1.4.2.4 Корпус виготовлений з неіржавної сталі і приварений до трубопроводу вузла вимірювального каналу. ЕМД закріплений на трубопроводі за допомогою різьбового або фланцевого з'єднання.

1.4.2.5 ПВ виконаний в алюмінієвому корпусі, що складається з основи та

15

кришки, ущільнення між якими забезпечується за допомогою гумової або силіконової прокладки. Основа та кришка з'єднані між собою за допомогою чотирьох гвинтів, які не випадають. Всередині основи встановлена плата живлення та перетворення сигналів, з клемниками для підключення джерела живлення та зовнішніх пристроїв. На внутрішньому боці кришки розташована плата контролера з блоком індикації. На лицьовій поверхні встановлені чотири клавіші, за допомогою яких здійснюють керування режимами роботи лічильника. З'єднання плати і блоку індикації здійснено за допомогою шлейфу з роз'ємами.

#### 1.4.3 Робота лічильника

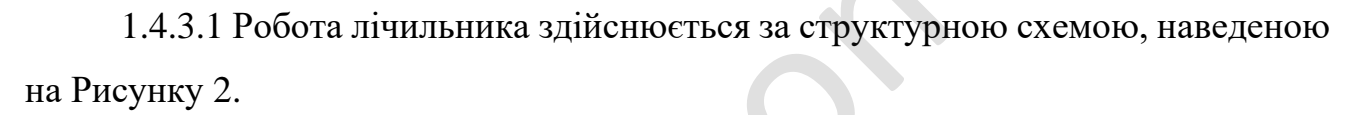

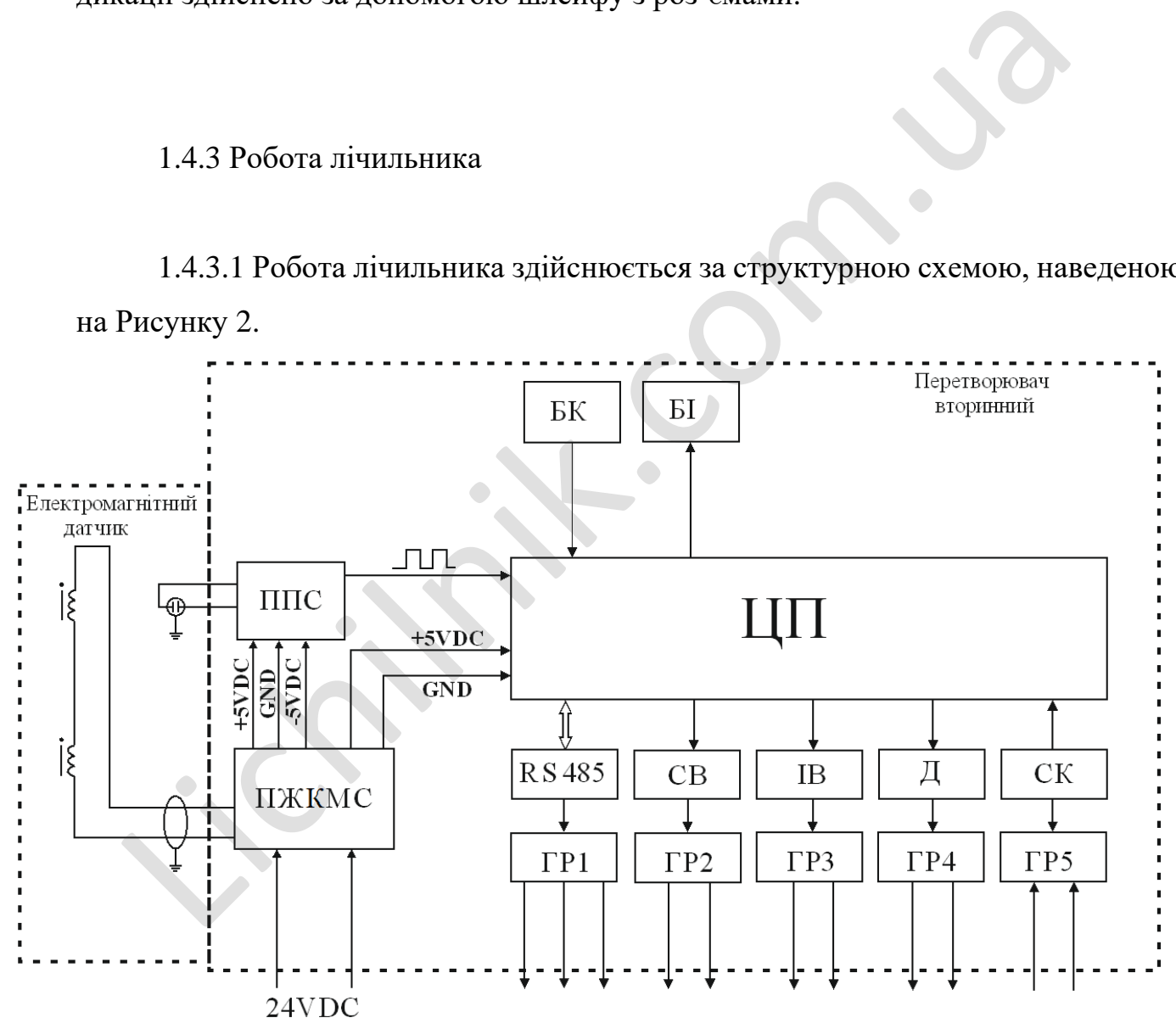

# Рисунок 2 – Структурна схема виробу

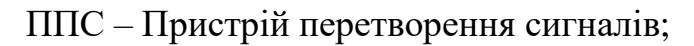

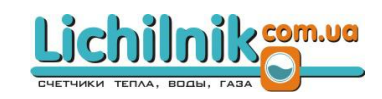

ПЖКМС – Пристрій живлення та керування магнітною системою;

ЦП – Центральний процесор;

БК – Блок клавіатури;

БІ – Блок індикації;

СВ – Струмовий вихід;

ІВ – Імпульсний вихід;

Д – Дозатор;

ГР1 – ГР5 – Гальванічні розв'язки;

СК – Сухий контакт.

1.4.3.2 На блок ПЖУМС подається напруга постійного струму 24 В, яка формує:

a) +18 та +15 В постійного струму для керування магнітною системою;

b) +/- 5 В постійного струму для пристрою перетворення сигналу;

c) +5 В постійного струму для центрального процесора.

1.4.3.3 Електрорушійна сила, що виникає на електродах електромагнітного датчика під час руху струмопровідної рідини в його магнітному полі, надходить на пристрій перетворення сигналів (ППС).

1.4.3.4 ППС здійснює прецизійне перетворення амплітуди електрорушійної сили на частоту електричного сигналу, який після гальванічної розв'язки надходить на контролер для подальшої обробки.

1.4.3.5 Контролер призначений для розрахунку за заданим алгоритмом витрати й об'єму рідини, що протікає, а також для забезпечення ряду сервісних функцій, що спрощують роботу з приладом і розширюють його функціональні можливості. 2011 - Сухий контакт.<br>
1.4.3.2 На блок ПЖУМС подається напруга постійного струму 24 В,<br>
1.4.3.2 На блок ПЖУМС подається напруга постійного струму 24 В,<br>
2011 - 18 та +15 В постійного струму для керування магнітною си<br>
30

1.4.3.6 Керування роботою контролера здійснюється чотирма багатофункціональними клавішами.

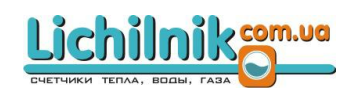

1.4.3.7 Блок індикації призначений для візуалізації результатів вимірювання витрати та об'єму рідини, що протікає через трубопровід, і та налаштування приладу.

1.4.3.8 Всі основні налаштування зберігаються в енергонезалежній пам'яті. У разі відключення живлення поточні виміряні значення зберігаються в енергонезалежній пам'яті.

1.4.3.9 Центральний процесор формує такі сигнали:

- a) інтерфейс RS485 для підключення ПК за протоколом ModBus RTU;
- b) ШІМ сигнал для струмового виходу 4 20 мА; B) IIIIM CHITHAIT JUN CITY AND REPLYWORD TO BIXONY 4 - 20 MA;<br>
C) IMMYJELCHILLE CHITHAIT;<br>
d) Kepybalihis Bikonabulin Ippictpoem Josarropa.<br>
C) Shiryjelchille Chirait, and Chyphonic Bixony 4 - 20 MA;<br>
C) Shiryjelchille Chi
	- c) імпульсний сигнал;
	- d) керування виконавчим пристроєм дозатора.

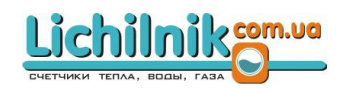

1.4.4 Режими роботи лічильника

1.4.4.1 Лічильник є багатофункціональним вимірювальним приладом, всі функції якого реалізовані за допомогою відповідних режимів роботи.

1.4.4.2 Лічильник може працювати в трьох режимах: «ВИМІРЮВАННЯ», «ПРОГРАМУВАННЯ» та «ДОЗУВАННЯ».

1.4.4.3 Функціонування лічильника починається після подання на нього напруги живлення.

1.4.4.3 Після подачі живлення лічильник переходить в основний режим роботи «ВИМІРЮВАННЯ», який має два стани відображення інформації, наведені на Рисунках 3.1–3.2.

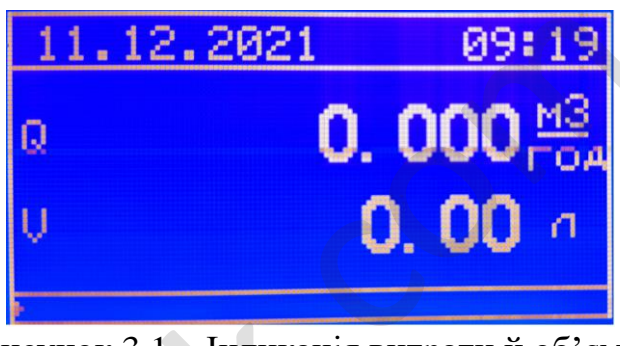

Рисунок 3.1 – Індикація витрати й об'єму

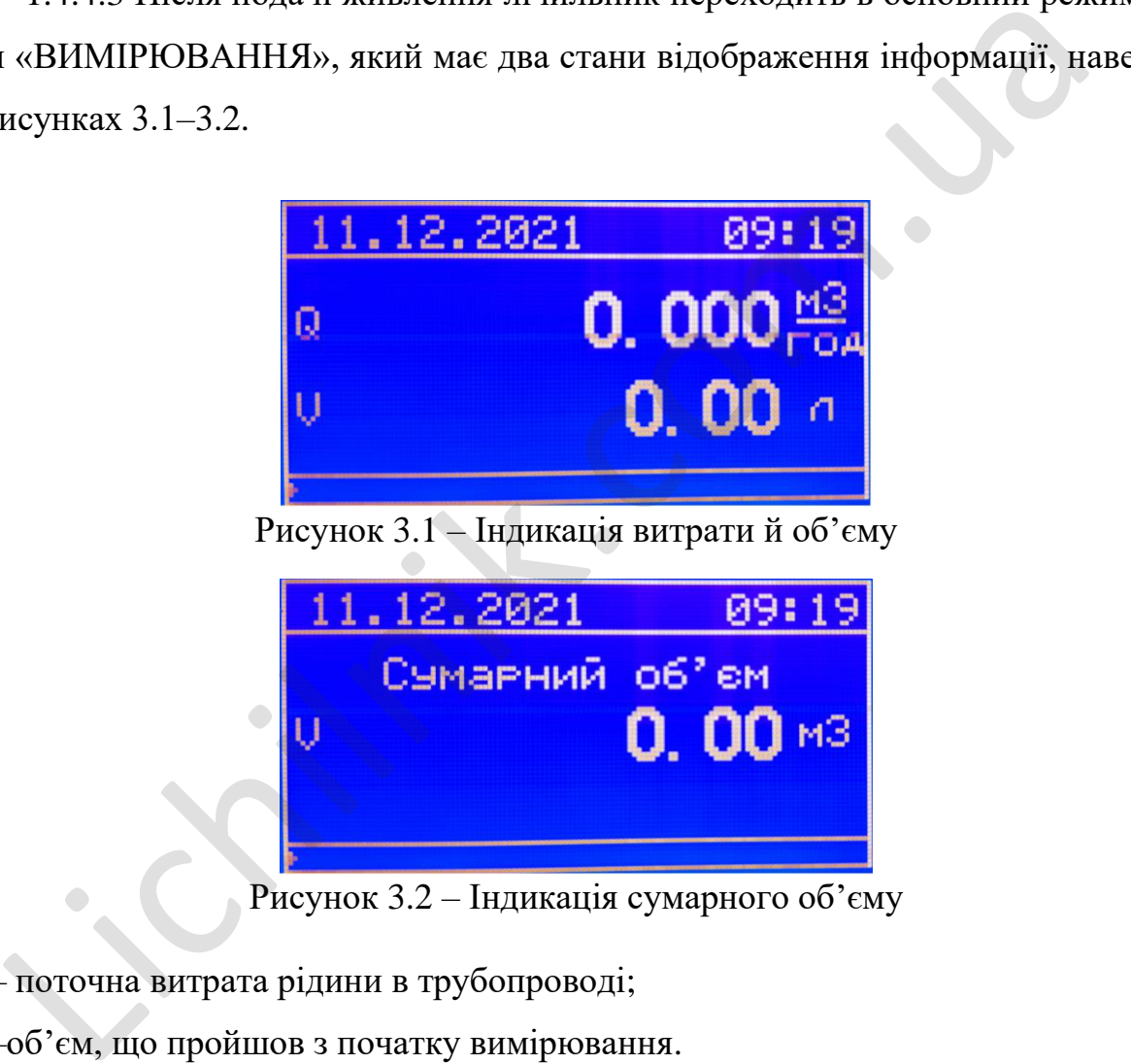

Рисунок 3.2 – Індикація сумарного об'єму

- Q поточна витрата рідини в трубопроводі;
- V -об'єм, що пройшов з початку вимірювання.

Також в режимі «ВИМІРЮВАННЯ» можливе скидання поточного накопиченого об'єму. Реалізовано три варіанти скидання:

- 1. Одночасно натиснути та відпустити кнопки  $\left(\equiv\right)$   $\left(\ll\right)$ .
- 2. Натиснути та утримувати кнопку 10 секунд.
- 3. При вимкненому режимі роботи дозатора подати короткочасний сигнал на вхід сухого контакту (DI).

Сумарний об'єм скидається через меню.

1.4.4.4 За допомогою кнопок  $\mathcal{U}$  *i*  $\otimes$  можна перемикати різні режими відображення в основному меню.

1.4.4.5 Режим «ПРОГРАМУВАННЯ».

1.4.4.6 Режим «ПРОГРАМУВАННЯ» призначений для запису або коригування значень коефіцієнтів ПР, СН і РП, що визначають основні метрологічні характеристики лічильника та інші налаштування режимів роботи. Сумарний об'єм скидається через меню.<br>
1.4.4.4 За допомогою кнопок  $\bigcirc$  і  $\bigcirc$  можна перемикати різні резраження в основному меню.<br>
1.4.4.5 Режим «ПРОГРАМУВАННЯ».<br>
1.4.4.6 Режим «ПРОГРАМУВАННЯ» призначений для запису а

1.4.4.7 Меню «ПРОГРАММУВАННЯ» має такі позиціїї:

- 1. Імпульсний вихід.
- 2. Аналоговий вихід за струмом.
- 3. Режим дозатора.
- 4. Напрямок потоку.
- 5. Зона нечутливості.
- 6. Скидання показів лічильника.
- 7. Налаштування RS485.
	- 8. Дата та час.
	- 9. Лічильник загального робочого часу.
	- 10. Налаштування дисплея.
	- 11. Зміна пароля.

12. Заводські налаштування (початкові налаштування заводу-виробника).

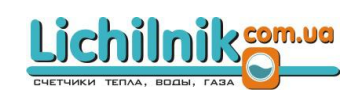

- 13. Інформація про прилад.
- 14. Налаштування мови меню.
- 15. Журнал повідомлень.

1.4.4.8 Порядок налаштування окремих пунктів меню

Під час входу до меню налаштування приладу (затиснути кнопку  $\equiv$  на 5 секунд) потрібно ввести пароль захисту. Кожен розряд редагується окремо за допомогою кнопок  $\bigotimes_{\texttt{ra}}\bigotimes_{\texttt{a}}$  перехід на наступний розряд виконується зліва направо кнопкою (пароль доступу до дозатора «0000»). Після введення пароля необхідно його підтвердити (натиснути кнопку  $\equiv$ ). Якщо пароль введено неправильно, значення буде скинуто на «0000» та автоматичний вихід в початкове меню. имогок  $\sim$  та  $\sim$ , а перехид на наступний розряд виконується зніва напомогично комеди (пароль доступу до дозатора «0000»). Після введення пароля не<br>ого підтвердити (натиснути кнопку  $\odot$ ). Якщо пароль введено неправил

Для переходу між пунктами меню використовуються кнопки

Для переходу до пункту меню настинути .

Примітки:

.

Пароль для програмування виробу вказується в Паспорті лічильника АДАП.407212.001 ПС.

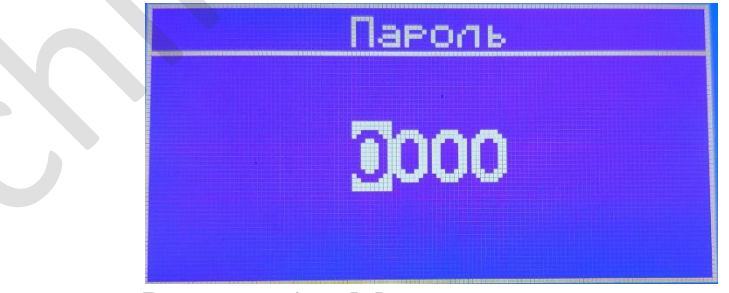

Рисунок 4 – Меню введення пароля

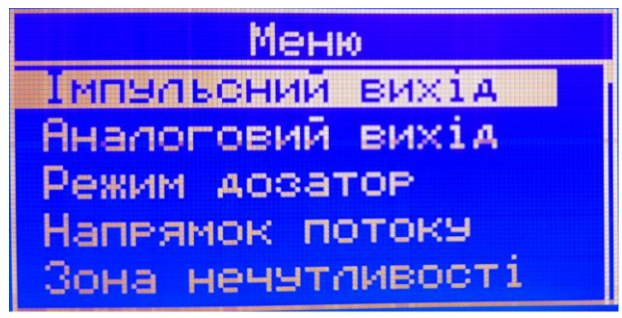

Рисунок 4.1 – Меню приладу

1.4.4.9 Імпульсний вихід.

1.4.4.10 Перед увімкненням імпульсного виходу слід спочатку налаштувати його параметри.

1.4.4.11 Параметри імпульсного виходу:

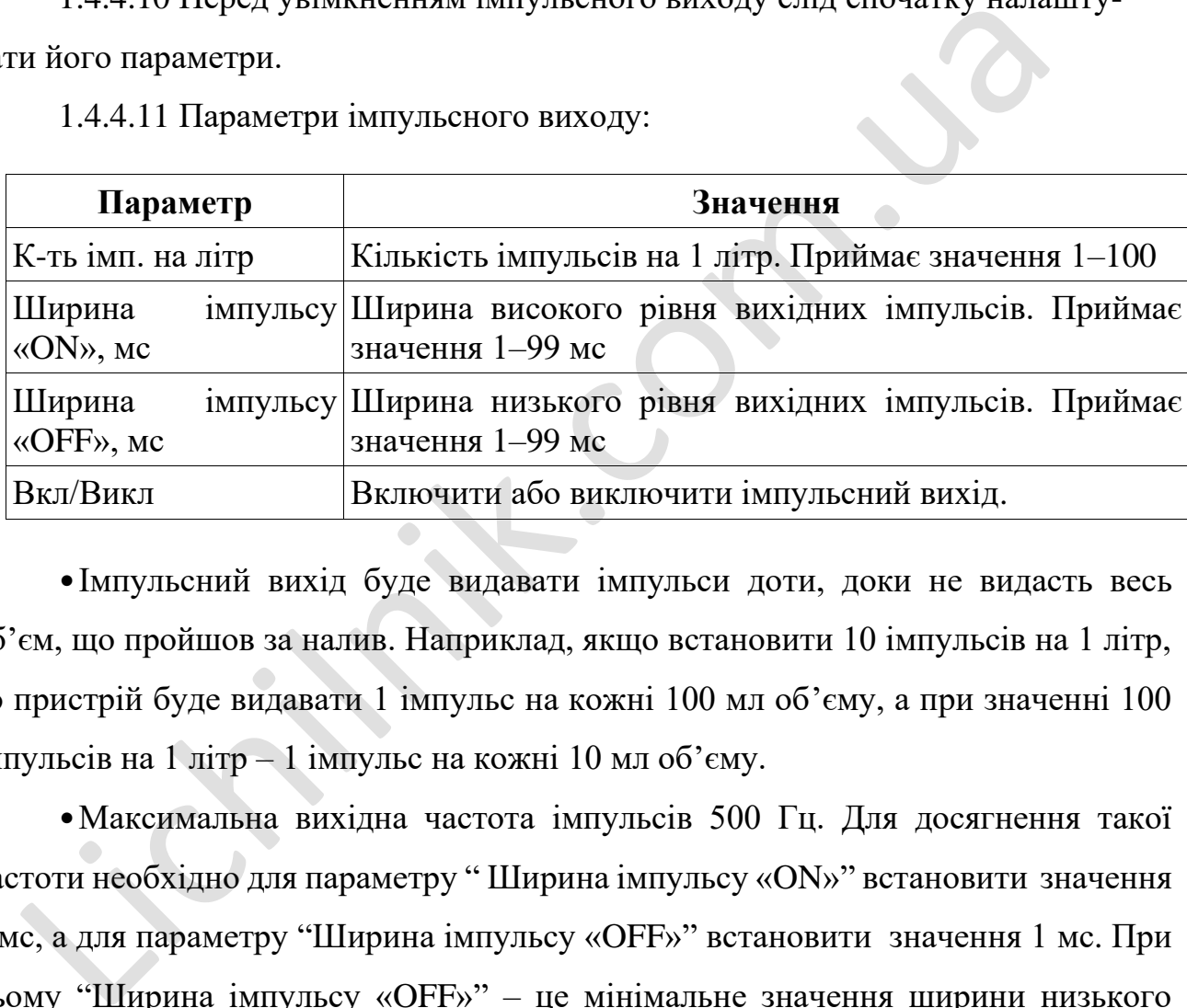

•Імпульсний вихід буде видавати імпульси доти, доки не видасть весь об'єм, що пройшов за налив. Наприклад, якщо встановити 10 імпульсів на 1 літр, то пристрій буде видавати 1 імпульс на кожні 100 мл об'єму, а при значенні 100 імпульсів на 1 літр – 1 імпульс на кожні 10 мл об'єму.

•Максимальна вихідна частота імпульсів 500 Гц. Для досягнення такої частоти необхідно для параметру " Ширина імпульсу «ON»" встановити значення 1 мс, а для параметру "Ширина імпульсу «OFF»" встановити значення 1 мс. При цьому "Ширина імпульсу «OFF»" – це мінімальне значення ширини низького рівня імпульса та під час роботи лічильника автоматично змінюється в залежності від витрати.

Налаштування імпульсного виходу в лічильнику наведені на Рисунках 5 - 5.4.

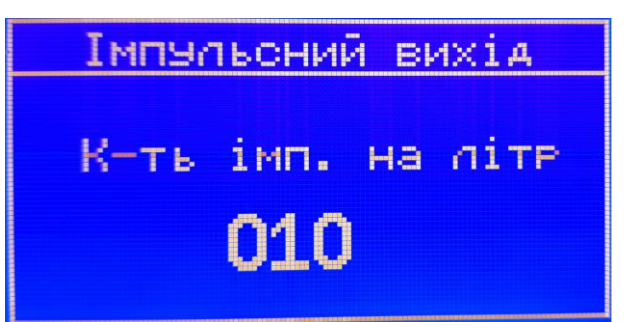

Рисунок 5 – Кількість імпульсів на літр

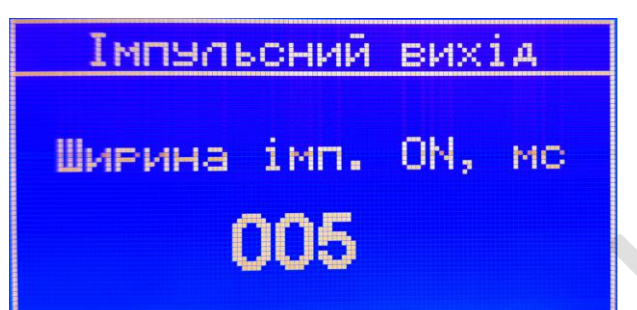

Рисунок 5.1 – Ширина імпульсу "ON" в мс

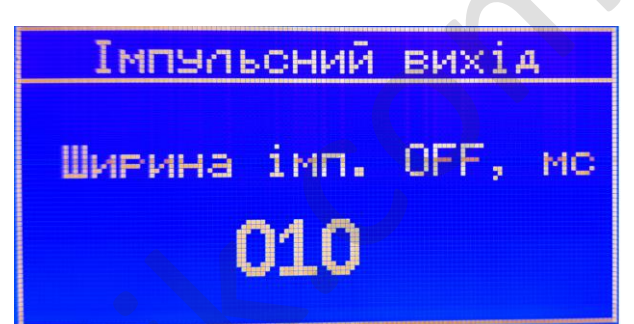

Рисунок 5.2 – Ширина імпульсу "OFF" в мс

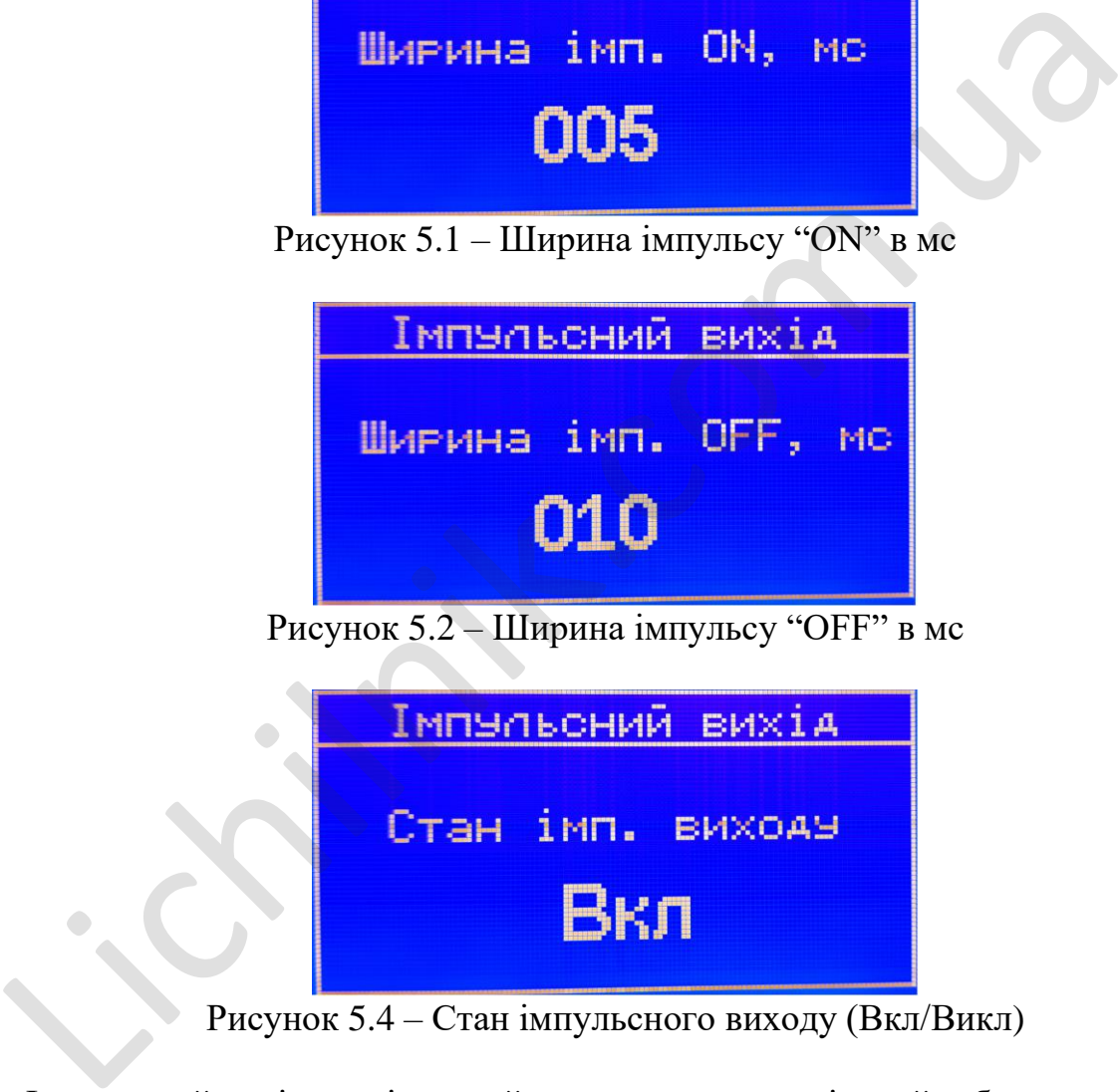

Рисунок 5.4 – Стан імпульсного виходу (Вкл/Викл)

Імпульсний вихід реалізований на оптотранзисторі, який забезпечує комутацію електричних ланцюгів з параметрами:

- постійна напруга комутації, не більше ніж 30 В постійного струму;
- струм комутації, не більше ніж 30 мА.

1.4.4.12 Аналоговий вихід за струмом

Для налаштування аналогового виходу існують два параметри, якими можна встановити межі струмової петлі на відповідність необхідній витраті. Аналоговий вихід працює незалежно від напрямку протікання рідини.

Налаштування виконується за допомогою зміни значення витрати рідини в л/с для 4 мА та 20 мА, що наведені відповідно на Рисунках 6 та 6.1. Для отримання точності аналогового виходу  $\pm$  0,5%, за середньої витрати меншої ніж 20% від максимальної витрати витратоміра, потрібно розрахувати витрату для 20 мА за формулою:

$$
Q_{20\text{mA}} = \frac{Q_{\text{cep}} * 100\%}{20\%} = Q_{\text{cep}} * 5, \text{de:}
$$

 $Q_{20MA}$  – витрата (л/с), що відповідає $20MA$ ,

 $Q_{\text{cep}}$  – середня витрата (л/с).

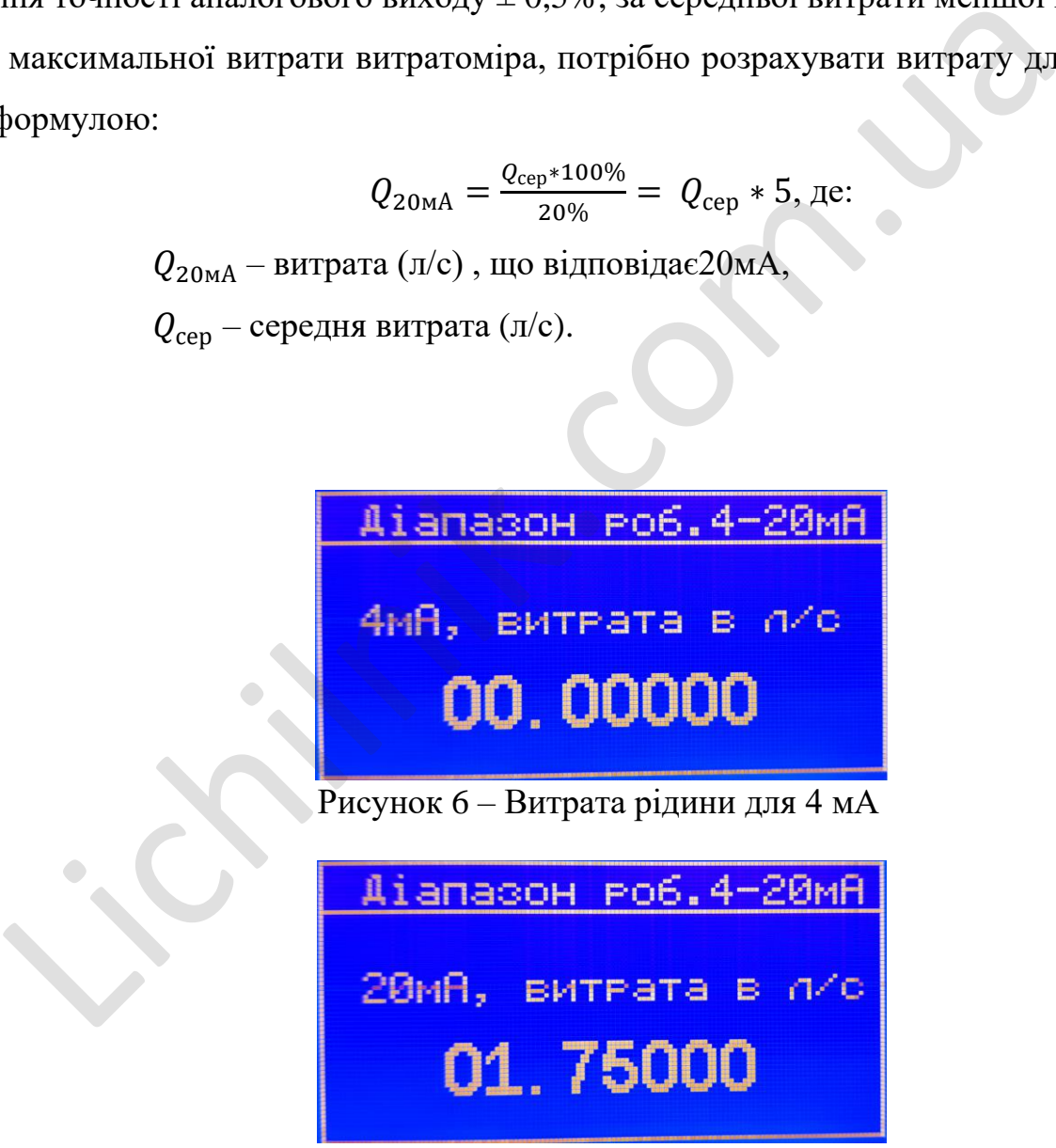

Рисунок 6.1 - Витрата рідини для 20 мА

# 1.4.4.13 Режим «Дозатор»

В цьому режимі лічильник не враховує покази витрати й не накопичує покази об'єму поки на вхід СК не буде подано сигнал початку дозування. Після подачі сигналу активується вихідне оптореле та залишається увімкненим поки значення витрати не дійде до уставки.

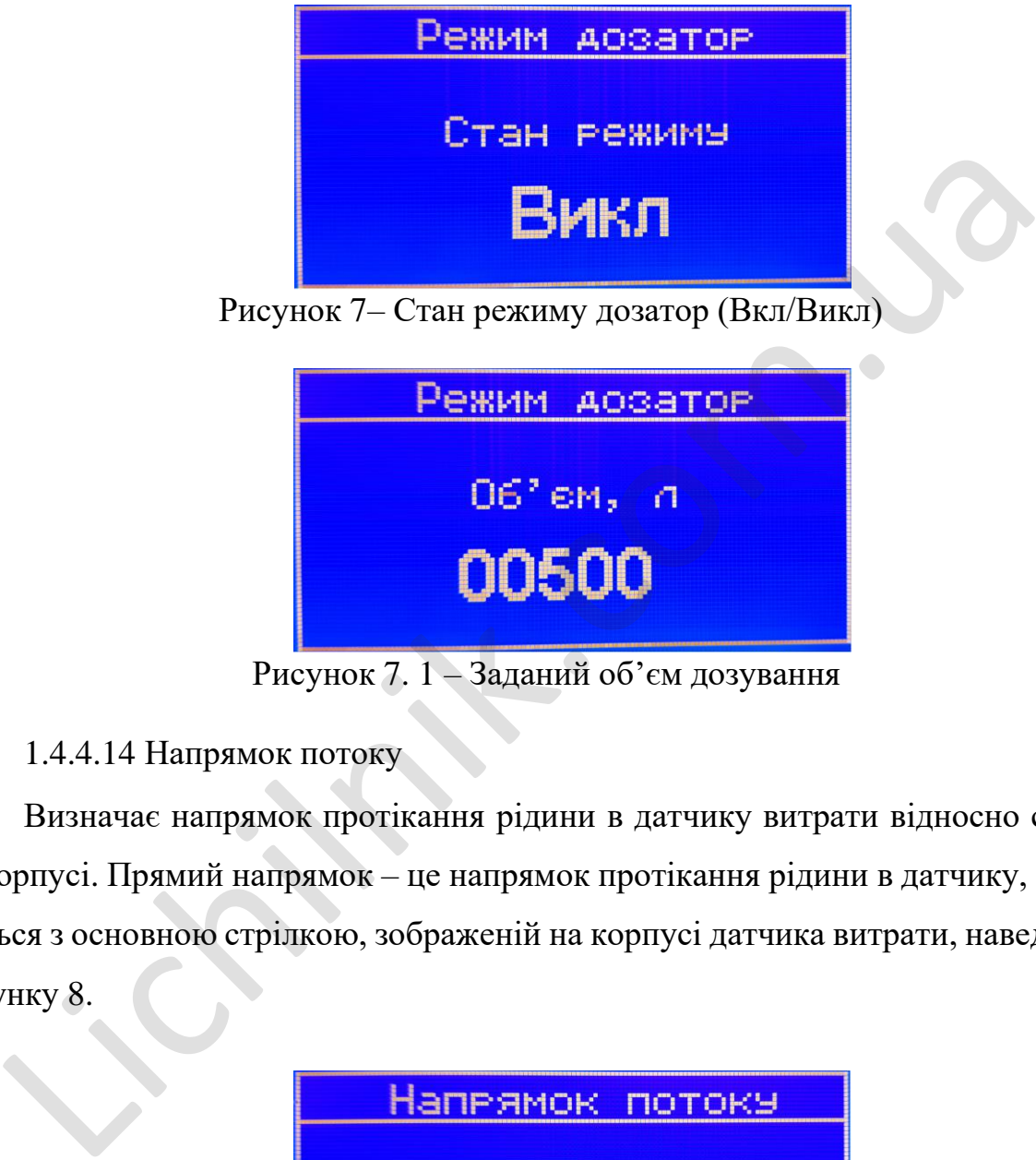

Рисунок 7. 1 – Заданий об'єм дозування

1.4.4.14 Напрямок потоку

Визначає напрямок протікання рідини в датчику витрати відносно стрілки на корпусі. Прямий напрямок – це напрямок протікання рідини в датчику, що збігається з основною стрілкою, зображеній на корпусі датчика витрати, наведено на Рисунку 8.

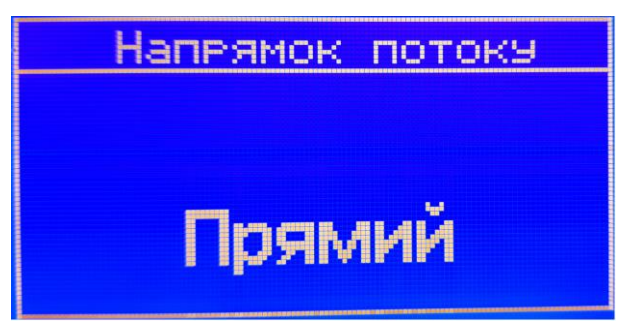

Рисунок 8 – Вибір напрямку потоку

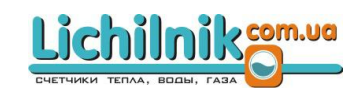

1.4.4.15 Зона нечутливості

Значення витрати для початку вимірювання.

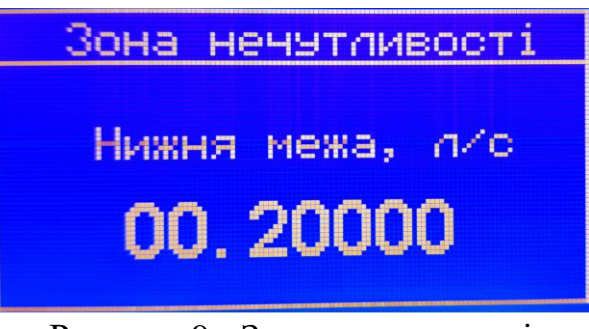

Рисунок 9 - Зона нечутливості

1.4.4.16 Скидання показів лічильника.

В цьому пункті меню можна скинути значення накопичених сумарних об'ємів.

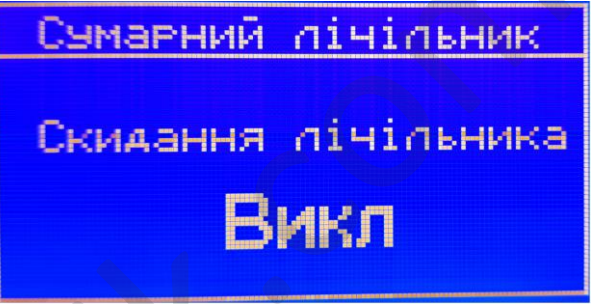

Рисунок 10 - Скидання лічильника

1.4.4.17 Налаштування RS485

У приладі присутній інтерфейс RS485 (протокол ModBus RTU). Інтерфейс використовується для зв'язку з персональним комп'ютером (ПК), програмованим логічним контролером (ПЛК) та панелями оператора. Даний інтерфейс дозволяє за допомогою програмного забезпечення зчитувати і записувати регістри налаштувань лічильника. Рисунок 9 - Зона нечутливості<br>
1.4.4.16 Скидання показів лічильника.<br>
В цьому пункті меню можна скинути значення накопичених сумсий.<br>
СУМАРНИЙ ЛІЧІЛЬНИКА<br>
СКИДАННЯ ЛІЧІЛЬНИКА<br>
Рисунок 10 - Скидання лічильника<br>
1.4.4.17 Н

Для роботи RS485 потрібно налаштувати такі параметри:

• адресу приладу (від 0 до 247) в мережі (наведено на Рисунку 11);

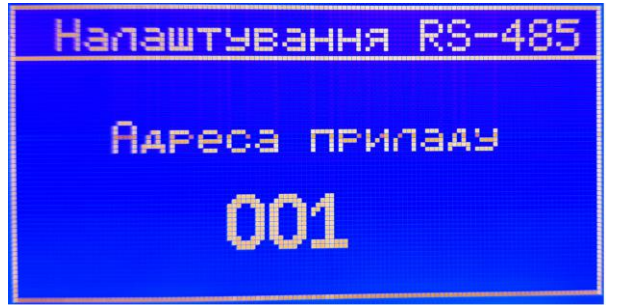

Рисунок 11 – Адреса приладу в мережі

• швидкість обміну –від 1200 до 115200 біт/с (наведено на Рисунку 11.1);

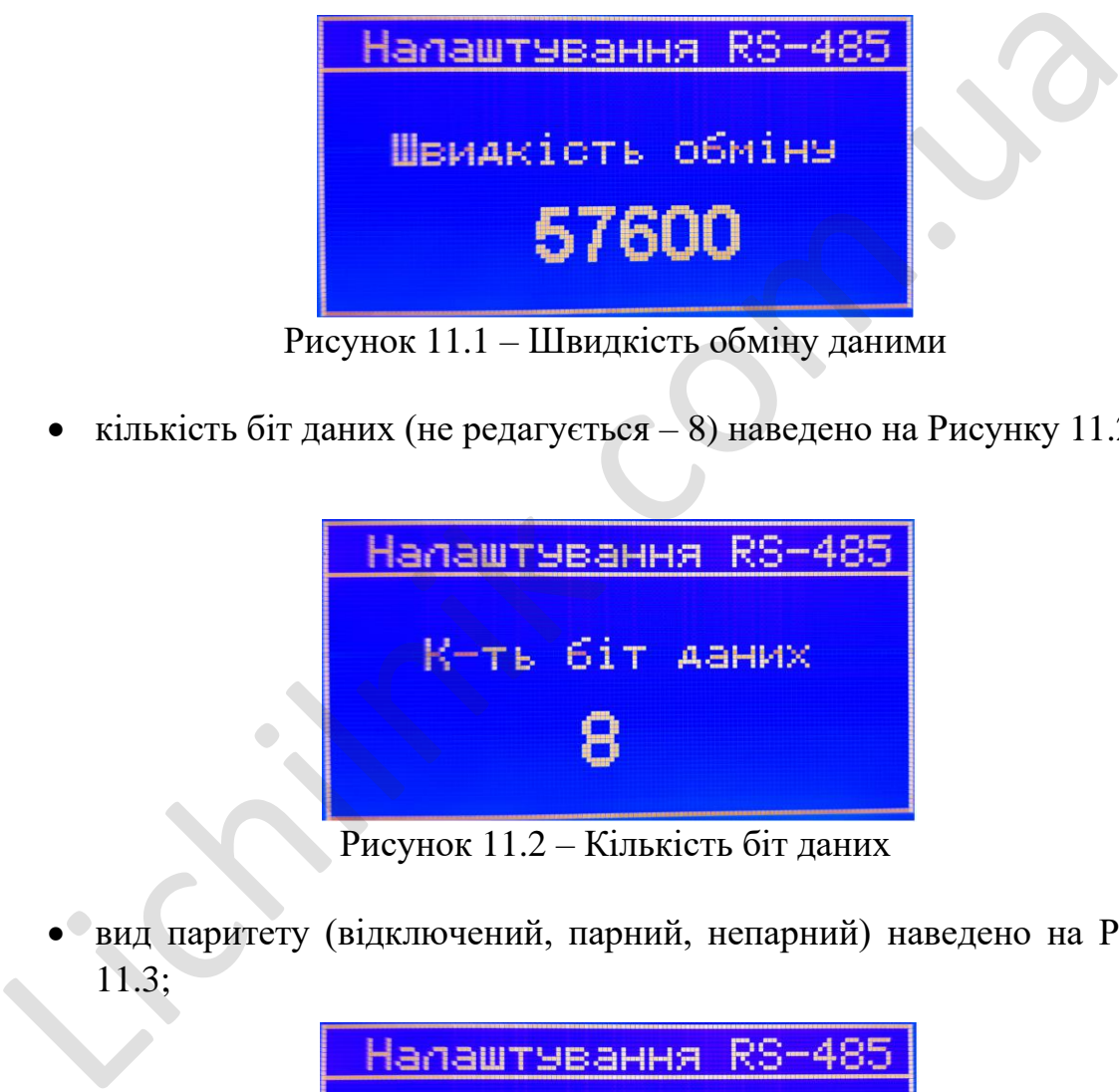

Рисунок 11.1 – Швидкість обміну даними

• кількість біт даних (не редагується – 8) наведено на Рисунку 11.2;

| Налаштування RS-485 |                                                                                                    |                |  |  |  |  |  |
|---------------------|----------------------------------------------------------------------------------------------------|----------------|--|--|--|--|--|
|                     |                                                                                                    | К-ть біт даних |  |  |  |  |  |
|                     |                                                                                                    |                |  |  |  |  |  |
|                     | <b>TA</b><br>$\overline{a}$ $\overline{a}$ $\overline{$ |                |  |  |  |  |  |

Рисунок 11.2 – Кількість біт даних

• вид паритету (відключений, парний, непарний) наведено на Рисунку 11.3;

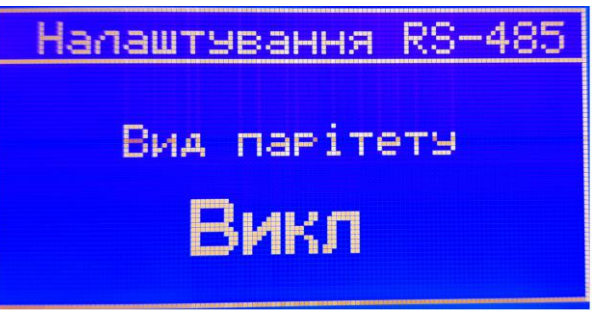

Рисунок 11.3 - Вид паритету

• кількість стоп біт (не редагується – 1) наведено на Рисунку 11.4;

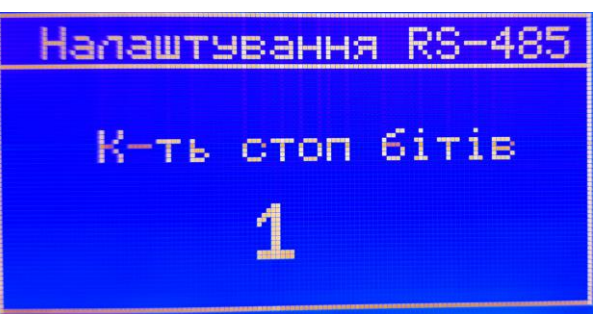

Рисунок 11.4– Кількість стопових біт

• таймаут відповіді (задається в мс) наведено на Рисунку 11.5.

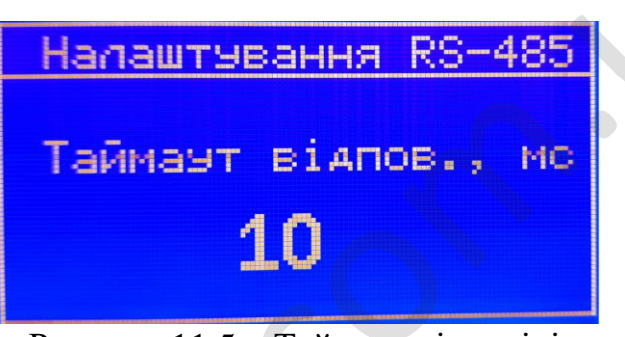

Рисунок 11.5 – Таймаут відповіді

1.4.4.18.Дата та час

Дата та час мають формат ДД.ММ.РРРР та ГГ:ХХ:СС (зображено на Рисунку 17).

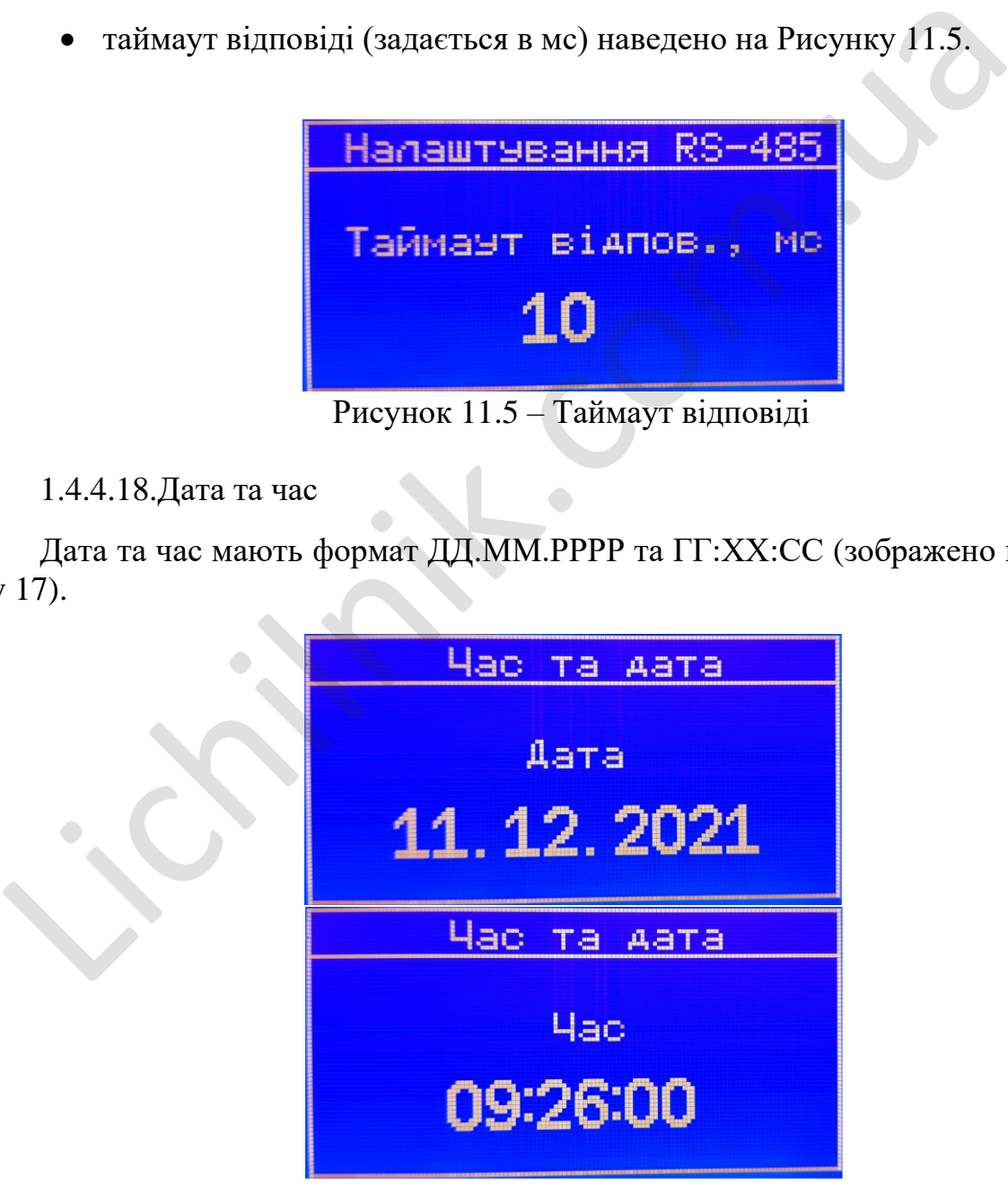

Рисунок 12 – Дата та час

1.4.4.19 Лічильник робочого часу

Лічильник робочого часу рахує загальне напрацювання приладу у форматі ДД:ГГ, наведено на Рисунку 13 . Ці дані лічильника не скидаються.

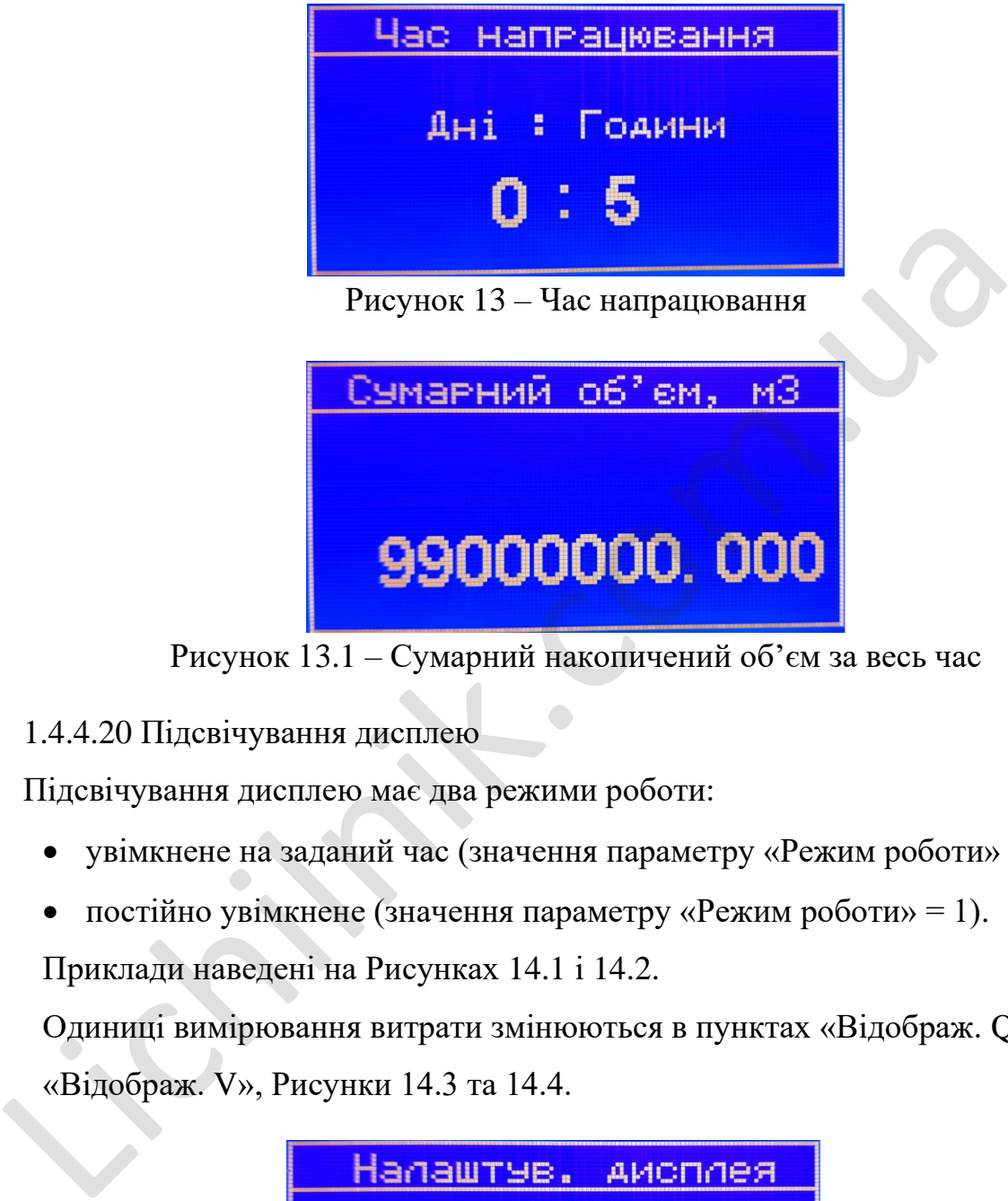

Рисунок 13.1 – Сумарний накопичений об'єм за весь час

1.4.4.20 Підсвічування дисплею

Підсвічування дисплею має два режими роботи:

- увімкнене на заданий час (значення параметру «Режим роботи» = 0);
- постійно увімкнене (значення параметру «Режим роботи» = 1).

Приклади наведені на Рисунках 14.1 і 14.2.

Одиниці вимірювання витрати змінюються в пунктах «Відображ. Q» та «Відображ. V», Рисунки 14.3 та 14.4.

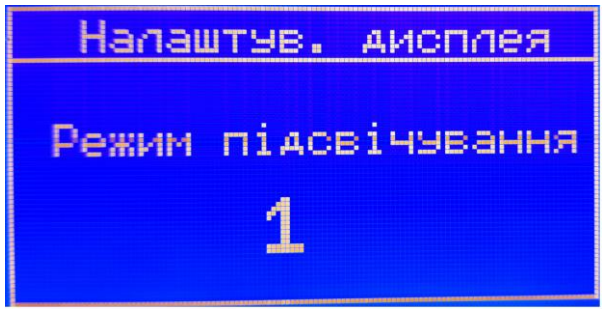

Рисунок 14.1 –Режим підсвічування дисплею

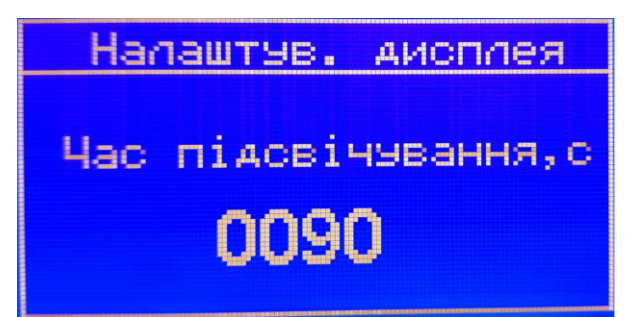

Рисунок 14.2 – Час підсвічування дисплею

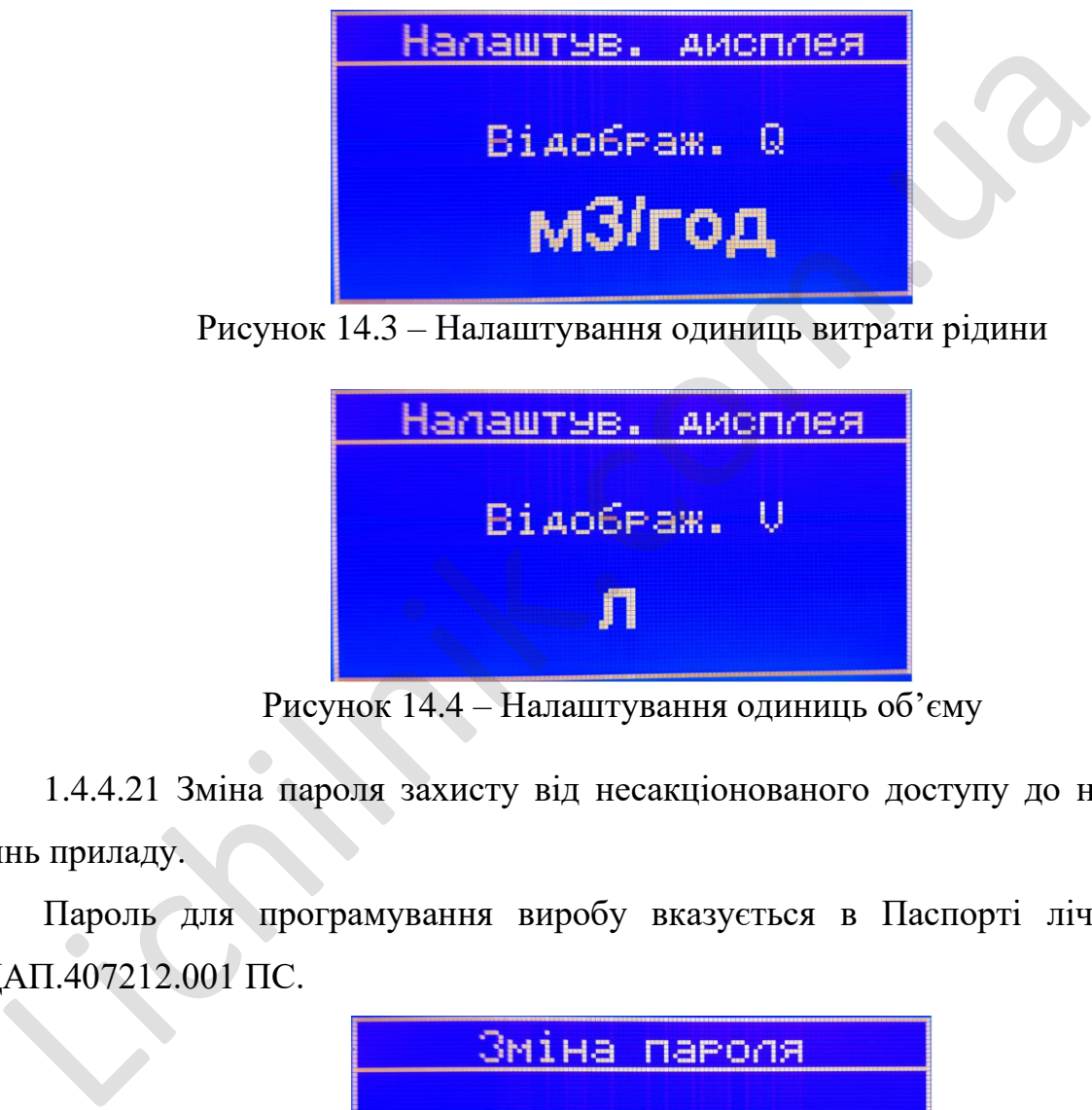

Рисунок 14.3 – Налаштування одиниць витрати рідини

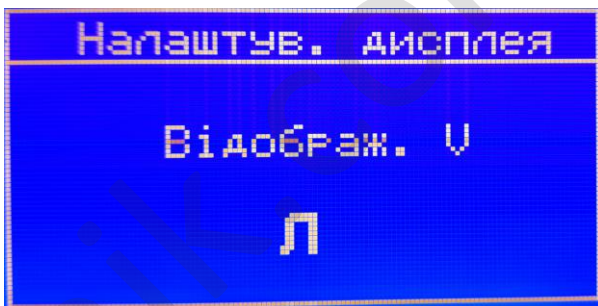

Рисунок 14.4 – Налаштування одиниць об'єму

1.4.4.21 Зміна пароля захисту від несакціонованого доступу до налаштуваннь приладу.

Пароль для програмування виробу вказується в Паспорті лічильника АДАП.407212.001 ПС.

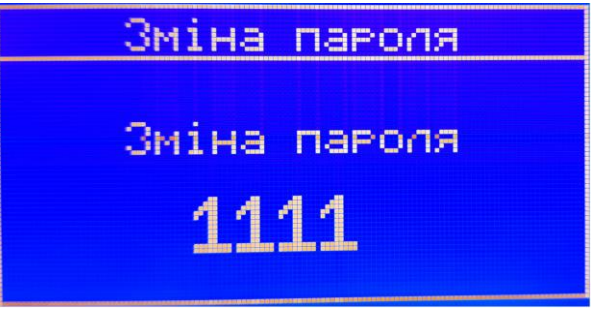

Рисунок 15 – Меню зміни пароля

1.4.4.22 Заводські налаштування (початкові налаштування заводу-виробника).

Для встановлення заводських налаштувань необхідно в параметрі «Скидання налаштувань» встановити «ТАК» і підтвердити. Заводські налаштування наведено на Рисунку 16.

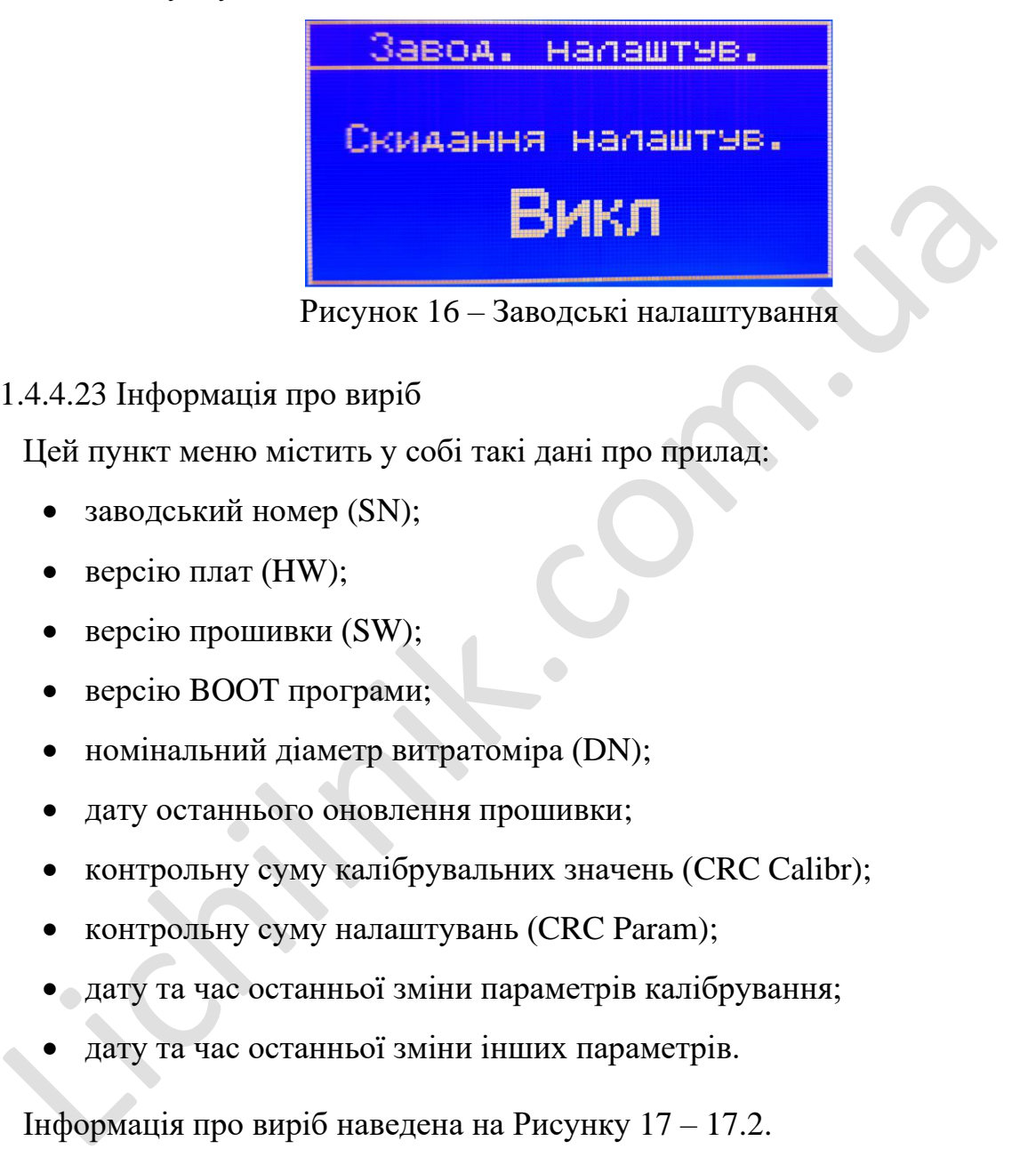

1.4.4.23 Інформація про виріб

Цей пункт меню містить у собі такі дані про прилад:

- заводський номер (SN);
- версію плат (HW);
- версію прошивки (SW);
- версію BOOT програми;
- номінальний діаметр витратоміра (DN);
- дату останнього оновлення прошивки;
- контрольну суму калібрувальних значень (CRC Calibr);
- контрольну суму налаштувань (CRC Param);
- дату та час останньої зміни параметрів калібрування;
- дату та час останньої зміни інших параметрів.

Інфо рмація про виріб наведена на Рисунку 17 – 17.2.

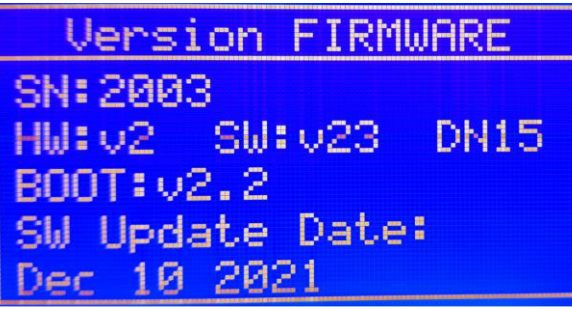

Рисунок 17 – Інформація про виріб

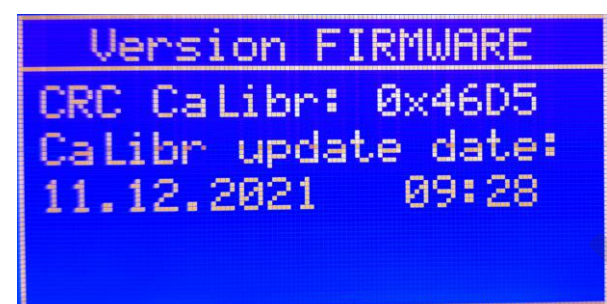

Рисунок 17.1 – Контрольна сума калібрувальних значень

| <b>Version FIRMWARE</b> |  |
|-------------------------|--|
|                         |  |
| CRC Param: 0xE803       |  |
| Paran update date:      |  |
| $11.12.2021 - 09:28$    |  |
|                         |  |
|                         |  |
|                         |  |

Рисунок 17.2 – Контрольна сума налаштувань лічильника

1.4.4.25 Мова меню приладу.

Доступні на вибір 3 мови: українська, англійська, російська.

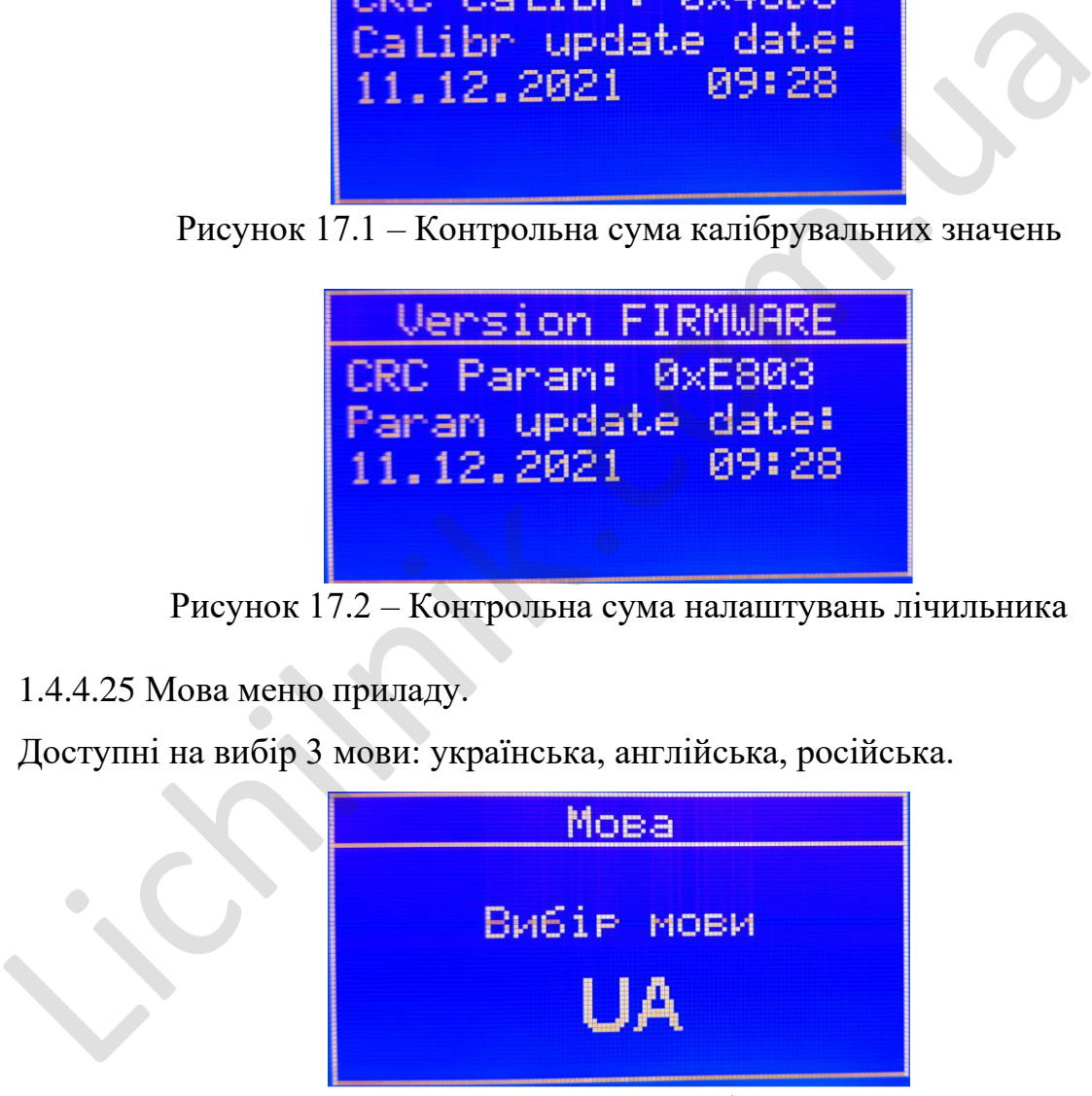

Рисунок 18 – Меню зміни мови

1.4.4.26 Журнал повідомлень.

Лічильник має функцію ведення журналу повідомлень на MicroSD карті.

На кожен рік, місяць і день створюється окрема папка, де зберігається кожна подія у файлах формату "\*.txt". Коди подій наведені в Таблиці 1.4.4.26.1.

| Код події                                                                                            | Пояснення                                 |  |  |  |  |  |
|----------------------------------------------------------------------------------------------------|-------------------------------------------|--|--|--|--|--|
| 0x01                                                                                                 | Зміна пароля меню                         |  |  |  |  |  |
| 0x02                                                                                                 | Неправильно введений пароль               |  |  |  |  |  |
| 0x03                                                                                                 | Вхід в меню за паролем                    |  |  |  |  |  |
| 0x04                                                                                                 | Фіксація витрати                          |  |  |  |  |  |
| 0x05                                                                                                 | Перевищення максимальної швидкості потоку |  |  |  |  |  |
| 0x06                                                                                                 | Зміна налаштувань приладу                 |  |  |  |  |  |
| 0x07                                                                                                 | Зміна калібрувальних констант приладу     |  |  |  |  |  |
| 0x08                                                                                                 | Зміна калібрувальної константи ПР         |  |  |  |  |  |
| 0x09                                                                                                 | Зміна калібр увальної константи СН        |  |  |  |  |  |
| 0x0A                                                                                                 | Зміна калібр увальної константи НУ        |  |  |  |  |  |
| 0x0B                                                                                                 | Час подачі живлення приладу               |  |  |  |  |  |
| SD-cand/<br>2015<br>2021<br>Рисунок 19.1 – Вибір року події у журналі повідомлень<br>SD-card/2021/11 |                                           |  |  |  |  |  |

Таблиця 1.4.4.26.1. Коди подій

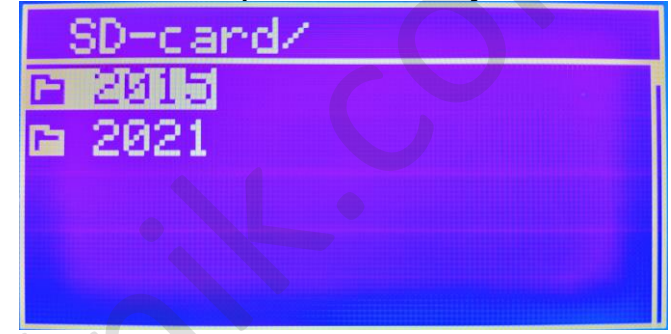

Рисунок 19.1 – Вибір року події у журналі повідомлень

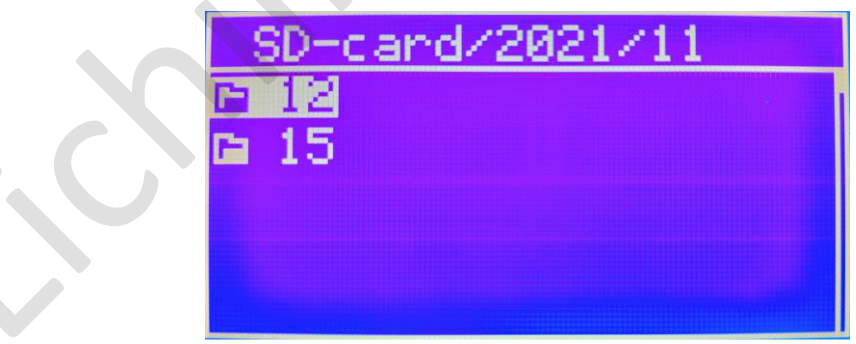

Рисунок 19.2 – Вибір місяця та дня події у журналі повідомлень

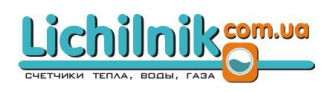

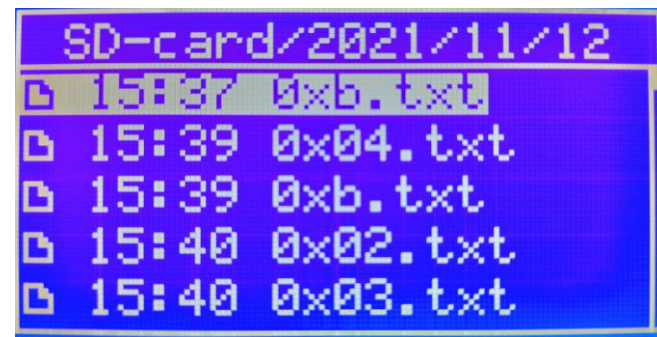

Рисунок 19.3 – Перелік подій у журналі повідомлень

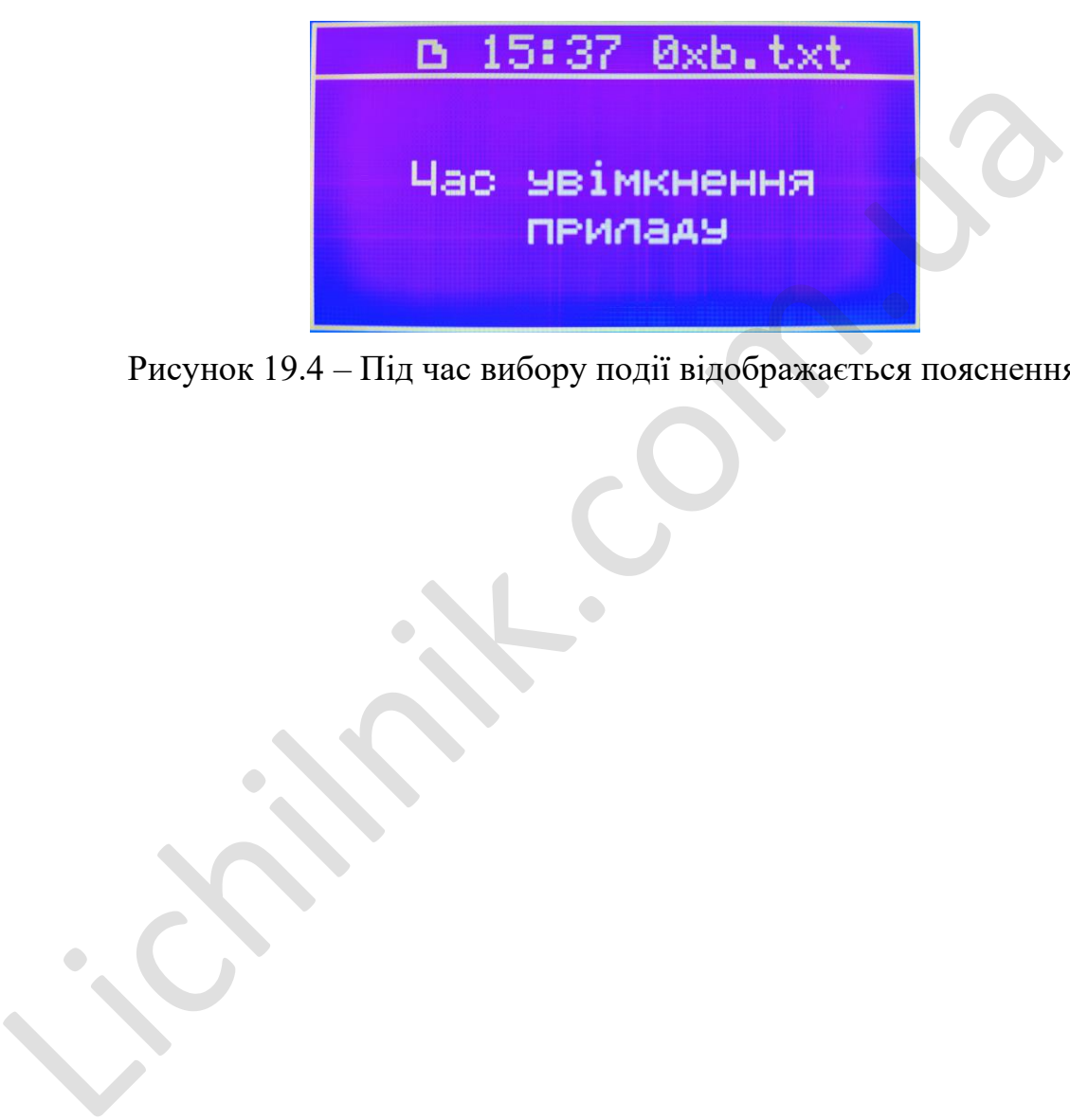

Рисунок 19.4 – Під час вибору події відображається пояснення

# 1.4.5 Маркування та пломбування

1.4.5.1 На корпус лічильника або на прикріплену до нього бірку повинно бути нанесене маркування:

- товарний знак
- умовне позначення витратоміра
- діаметр умовного проходу
- напруга живлення
- максимально допустимий тиск рідини
- діапазон температур вимірюваної рідини
- заводський номер
- рік виготовлення

1.4.6. Комплектність

- 1.4.6.1 Комплектність поставки витратомірів виконання «М» і «С»:
- витратомір 1 шт.  $\overline{a}$
- фланець різьбовий (для з'єднання R) 2 шт.
- прокладка (для з'єднання R) 2 шт.
- паспорт  $-1$  шт.

1.4.7 Пакування таутилізація.

1.4.7.1 Пакування здійснено відповідно до вимог технічної документації. Лічильник запаковано в обгортковий папір і поміщено до ящика із гофрокартону.

1.4.7.2 На ящик нанесені маніпуляційні знаки «ОБЕРЕЖНО – КРИХКЕ», «ВЕРХ НЕ КАНТУВАТИ», «БОЇТЬСЯ ВОЛОГОСТІ».

1.4.7.3 Упаковані ящики опломбовані пломбувальною стрічкою.

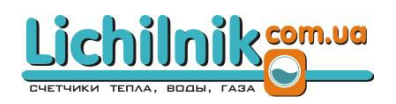

1.4.7.4 Лічильник не містить шкідливих матеріалів і речовин, що вимагають спеціальних методів утилізації.

Після закінчення терміну служби лічильник піддають заходам щодо підготовки та відправленню на утилізацію. При цьому слід керуватися законом України «Про відходи», а також нормативними документами з утилізації відходів, прийнятими в організації, що їх експлуатує, з урахуванням специфіки виробництва.

36

Lichim Com.us

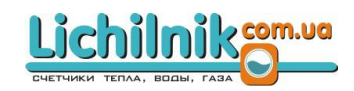

# ВИКОРИСТАННЯ ЗА ПРИЗНАЧЕННЯМ

# 2 Експлуатаційні обмеження

2.1 Технічні характеристики лічильника, недотримання яких неприпустимо згідно з умовами безпеки і які можуть призвести до порушень у роботі виробу, а також прилади для їх контролювання наведені в Таблиці 2.1.

Таблиця 2.1 – Технічні характеристики лічильника та прилади для їх контролювання

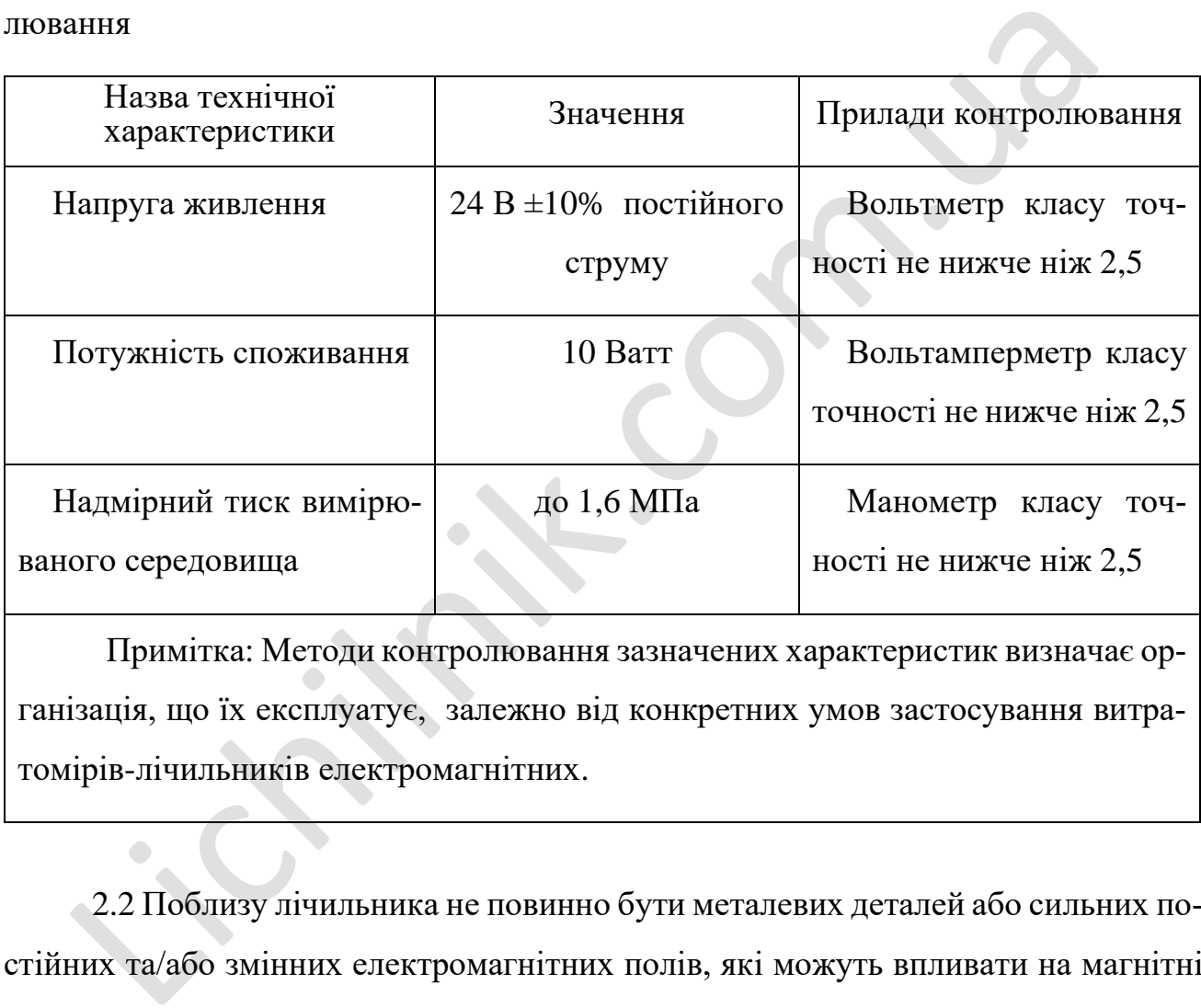

Примітка: Методи контролювання зазначених характеристик визначає організація, що їх експлуатує, залежно від конкретних умов застосування витратомірів-лічильників електромагнітних.

2.2 Поблизу лічильника не повинно бути металевих деталей або сильних постійних та/або змінних електромагнітних полів, які можуть впливати на магнітні поля лічил ьника й тим самим викликати спотворення сигналу.

#### 3 Підготовка виробу до використання

3.1 Заходи безпеки під час підготовки виробу до роботи

3.1.1 До роботи з перевірки, налаштування та випробувань витратомірів-лічильників електромагнітних допускаються особи, які вивчили це Керівництво з експлуатації, «Правила технічної експлуатації електроустановок споживачів» і «Правила техніки безпеки при експлуатації електроустановок споживачів», а також інструкції з експлуатації для застосовування засобів вимірювань, випробувального обладнання, стендів і пристроїв.

3.1.2 Категорично забороняється:

- експлуатація лічильника у разі обривів кабелів зовнішніх приєднань;

- підключення кабелів до лічильника та проведення ремонтних робіт у разі ввімкненої напруги живлення;

- експлуатація лічильника без надійного заземлення, а також з відкритою кришкою.

3.1.3 Експлуатація лічильника дозволяється за наявності інструкціїз техніки безпеки, затвердженої у встановленому порядку, що враховує специфіку застосування витратомірів-лічильників електромагнітних в конкретному технологічному процесі. и иструкци з експлуатаци для застосовування засобив вимірювань, ви<br>
1000 обладнання, стендів і пристроїв.<br>
3.1.2 Категорично забороняеться:<br>
- експлуатація лічильника у разі обривів кабелів зовнішніх пристролення кабелів

3.1.4 Усунення дефектів лічильника, заміна, приєднання та від'єднання його від магістралей, що підводять вимірюване середовище під тиском, слід здійснювати у разі повної відсутності тиску в магістралях або перекритті цих магістралей безпосередньо перед виробом.

3.2 Обсяг і послідовність зовнішнього огляду виробу

3.2.1 Обсяг і послідовність зовнішнього огляду виробу вказані в Таблиці 3.1. Таблиця 3.1 – Зовнішній огляд виробу

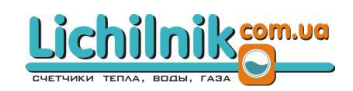

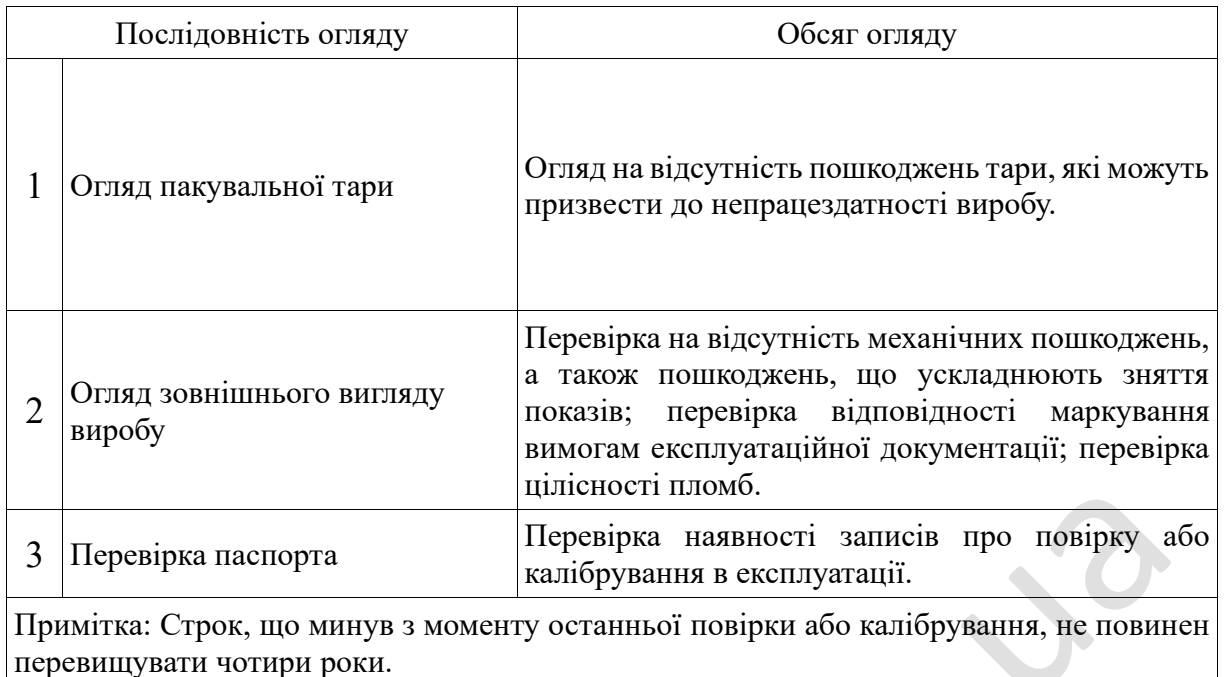

3.2.2 У разі отримання лічильника в зимовий час, розкриття ящиків дозволяється проводити тільки після витримки їх протягом 24 годин в опалювальному приміщенні.

3.3 Вказівки про орієнтування виробу

3.3.1 Монтаж лічильника в розріз трубопроводу необхідно проводити з виконанням таких вимог:

а) ЕМД можна встановлювати в будь-якому положенні трубопроводу (вертикально, горизонтально або під кутом);

б) лінія вісі електродів лічильника повинна бути розташована горизонтально, тому що в цьому випадку буде зменшена ймовірність ізоляції одного з електродів повітрям або іншим газом, який може знаходитися в вимірюваному середовищі (див. Рисунок 31); II Перевірка паспорта<br>
II Перевірка накиності пилово.<br>
Мийтка: Строк, що минув з моменту останньої повірки або калібрування, не повит<br>
ревищування иснори роки.<br>
3.2.2 У разі отримання лічильника в зимовий час, розкриття я

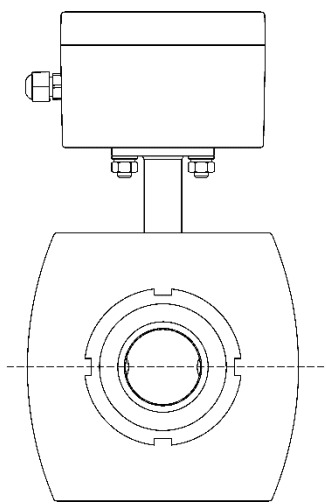

Рисунок 31. Встановлення лічильника на трубопровід

в) лічильник встановлюють на трубопровід з довжиною прямолінійної ділянки перед приладом не менше ніж 10ДУ, після лічильника – не менше ніж 5ДУ, при цьому внутрішній діаметр прямолінійних ділянок трубопроводу повинен відповідати умовному діаметру лічильника;

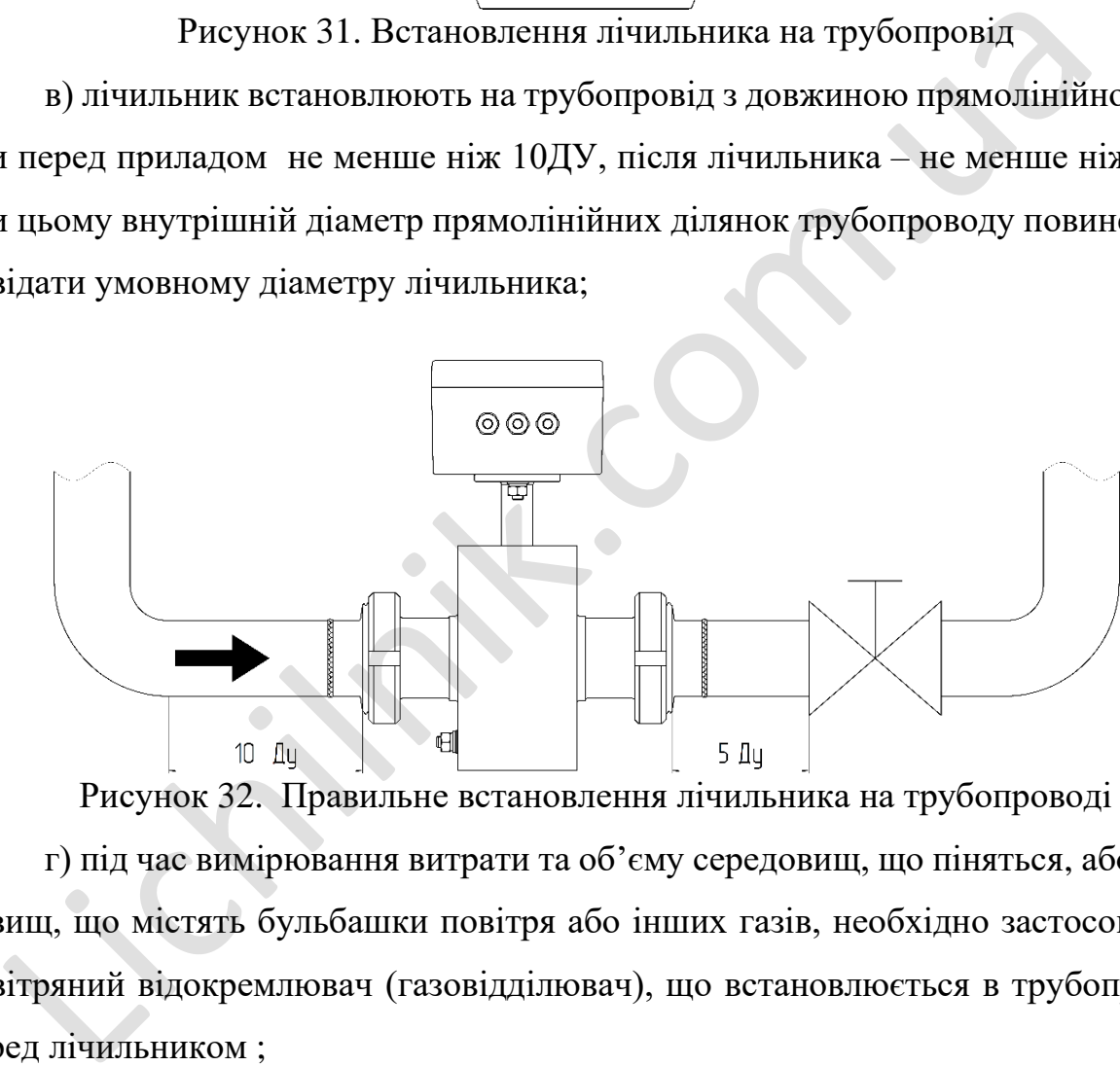

Рисунок 32. Правильне встановлення лічильника на трубопроводі

г) під час вимірювання витрати та об'єму середовищ, що піняться, або середовищ, що містять бульбашки повітря або інших газів, необхідно застосовувати повітряний відокремлювач (газовідділювач), що встановлюється в трубопроводі перед лічильником ;

д) конструкція трубопровідної мережі повинна виключати виникнення піни і появу бульбашок газів у рідині, що протікає через лічильник (піна та бульбашки газів можуть з'явитися, наприклад, під час встановлення насоса після лічильника або у разі несправності газовідділювача);

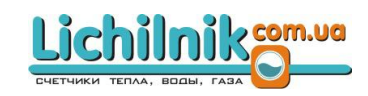

е) конструкція трубопровідної мережі повинна забезпечувати перед початком і після закінчення кожного вимірювання незмінність об'єму рідини в трубопроводі перед лічильником, оскільки різниця об'ємів рідини в трубопроводі до початку і після закінчення вимірювання може призвести до перевищення похибки вимірювання об'єму витратоміром-лічильником електромагнітним;

ж) місце встановлення лічильника слід обирати так, щоб в процесі експлуатації його в трубопроводі не виникали вакуум і гідроудари, які можуть призвести до пошкодження лічильника;

з) в робочих умовах весь об'єм трубопроводу електромагнітного датчика витрати повинен бути заповнений вимірюваним середовищем, оскільки лічильник буде формувати сигнал витрати й у разі незаповненого перетину вимірювальної порожнини якщо рівень вимірюваного середовища є достатнім для підтримання контакту між електродами; а) в робочих умовах весь об'єм трубопроводу електромагнітного дати повинен бути заповнений вимірюваним середовищем, оскільки ліч<br>формувати сигнал витрати й у разі незаповненого перетину вимірюю<br>жнини якицо рівень вимірюв

и) лічильник необхідно встановлювати в трубопровідну лінію таким чином, щоб напрямок стрілки на його корпусі збігався з напрямком потоку вимірюваного середовища;

к) за необхідності встановлення вентиля регулювання витрати рекомендується монтувати його після лічильника;

л) лічильник повинен бути встановлений таким чином, щоб забезпечувалася можливість надійного перекриття потоку у разі заповненої рідиною порожнини електромагнітного датчика витрати для вимірювання нульового рівня;

м) краплепадіння в з'єднаннях між первинним перетворювачем лічильника і трубопроводами не допускаються;

н) під час підключення лічильника до трубопроводу допускається застосовувати тільки різьбові фланці з комплекту поставки цього витратоміра;

о) під час встановлення необхідно уникати надмірних зусиль, щоб унеможливити пошкодження відбортованого на фланець фторопластового покриття трубопроводу лічильника;

41

п) мийку й санітарну обробку трубопроводу та електродів лічильника проводити до і після встановлення його в трубопровід згідно з вимогами нормативнотехнічної та іншої документації, яка є чинною на підприємстві, що експлуатує лічильник ;

р) для забезпечення безпечної роботи персоналу, що обслуговує лічильник, і надійності роботи виробу необхідно ретельно його заземлити;

с) лічильник слід встановлювати в місцях, де відсутні електромагнітні поля (крім земного) напруженістю більше ніж 40 А/м;

т) конструкція трубопровідної мережі повинна виключати коливання рідини в порожнині лічильника після відключення насосу, тому що коливання рідини вимірюються приладом, що може привести до збільшення похибки вимірювань об'єму лічильником.

Слід мати на увазі, що найкраще заповнення всього перетину трубопроводу електромагнітного датчика витрати забезпечується у разі вертикального положення лічильника та подачі вимірюваного середовища знизу вгору.

У разі горизонтального встановлення ЕМД рекомендується розміщувати його в найнижчій або нахиленій частині трубопроводу.

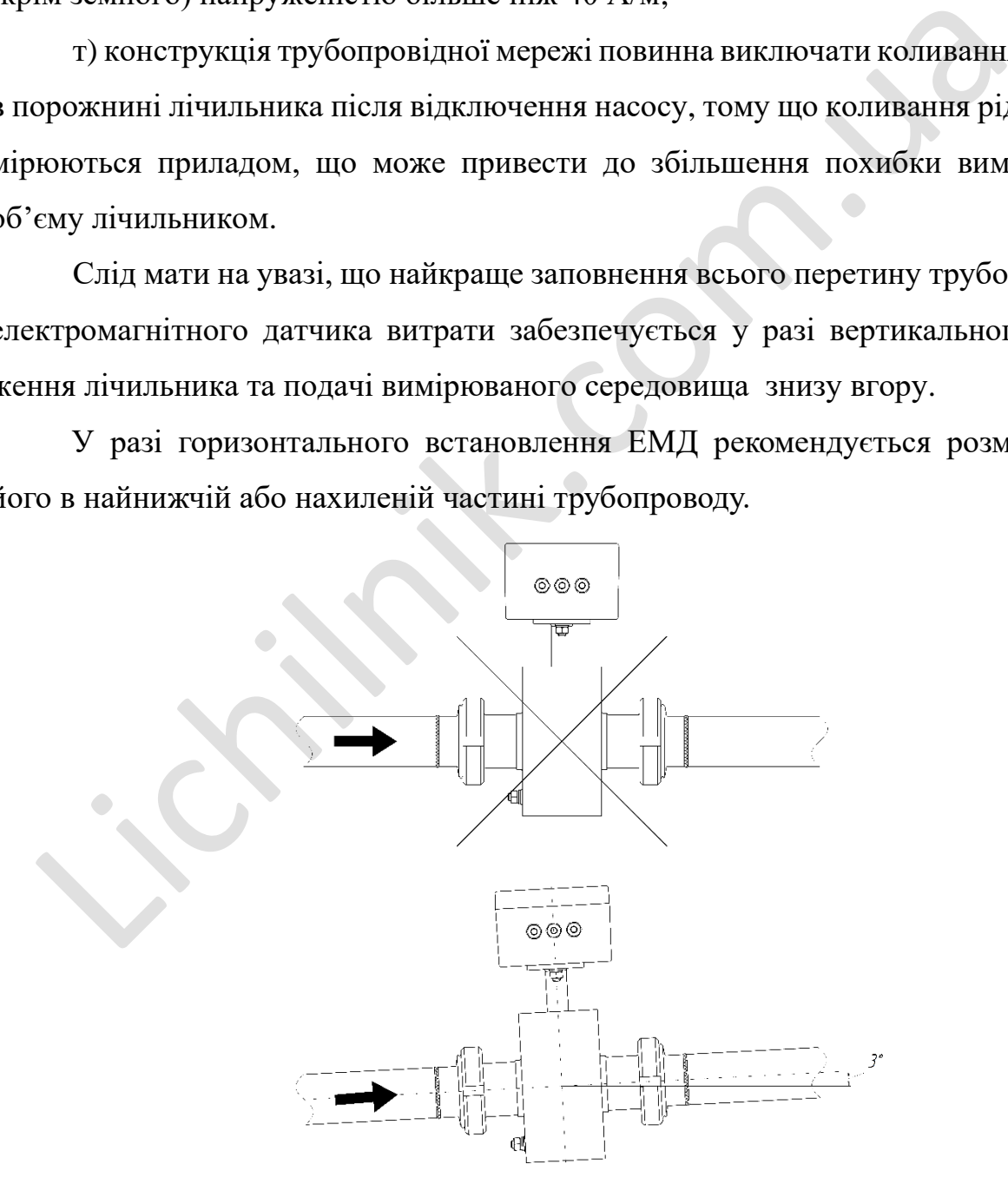

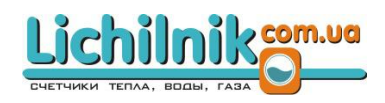

# Рисунок 33 – Рекомендоване розміщення лічильника

3.3.2 Габаритні та приєднувальні розміри лічильника наведені в Додатку А.

3.3.3 Приклад встановлення електромагнітних датчиків витрати показаний на Рисунку 34.

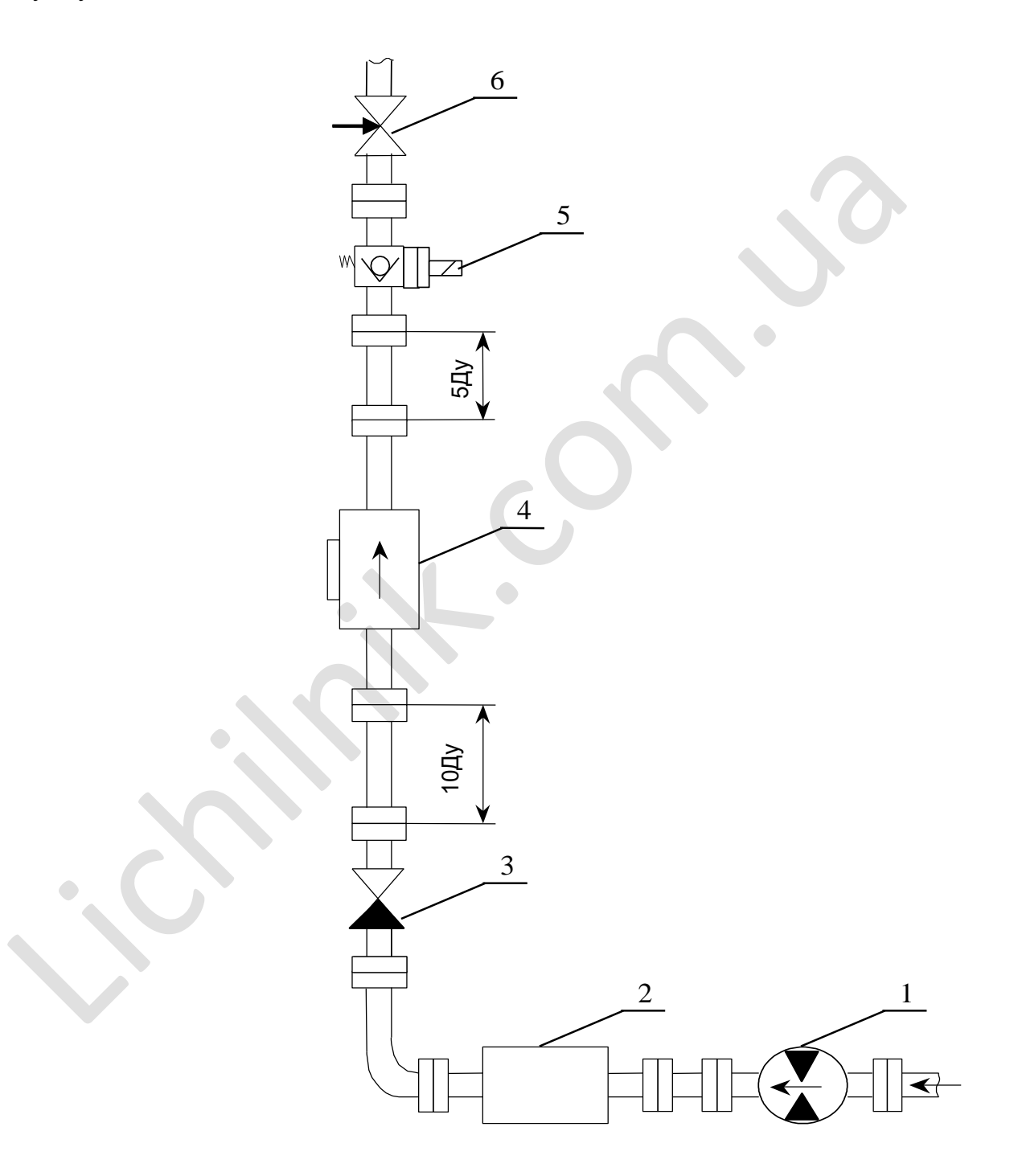

Рисунок 34 -Приклад встановлення лічильника

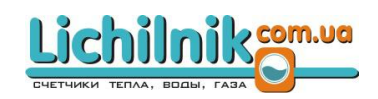

 $1$ – насос;

2– система відокремлення повітря;

3 – зворотній клапан;

4 – лічильник;

5 – электромагнітний клапан;

6 – вентиль;

ДУ – умовний внутрішній діаметр перетину лічильника.

Примітки:

1. Система відокремлення повітря (поз. 4) встановлюється у разі наявності піни або бульбашок газів у вимірювальній рідині.

2. Електромагнітний клапан (поз. 1) рекомендується встановлювати для забезпечення постійного повного заповнення рідиною лічильника, він повинен включатися одночасно з насосом.

3.3.4 Під час монтажу лічильника для ущільнення трубопроводу й захисту фторопластового покриття вузла вимірювального каналу ЕМД від механічних пошкоджень необхідно обов'язково використовувати ущільнювальні гумові прокладки з комплекту поставки або виготовлені самостійно товщиною (5–0,4 мм) з матеріалів, дозволених Міністерством охорони здоров'я України для застосування в контакті з вимірюваним харчовим продуктом. Прокладка не повинна зміщуватися і перекривати внутрішній перетин труби, оскільки це призводить до асиметрії потоку й до збільшення похибки вимірювань об'єму та об'ємної витрати лічильником. 1. Система відокремлення повітря (поз. 4) встановлюється у разі на и або бульбашок газів у вимірювальній рідині.<br>
2. Електромагнітний клапан (поз. 1) рекомендується встановлювати<br>
печення постійного повного заповнення рі

## ТЕХНІЧНЕ ОБСЛУГОВУВАННЯ

4.1 Технічне обслуговування виробу

4.1.1 Витратоміри-лічильники електромагнітні піддають періодичному технічному обслуговуванню не рідше одного разу на три місяці.

4.1.2 Технічне обслуговування під час експлуатації лічильника включає в себе перевірку:

- відсутності дефектів у корпусах ЕМД та ПВ, а також дефектів, що ускладнюють зняття показів;

- надійність кріплення кабелів у вузлах введення кабелю, розташованих на ПВ;

- відсутність осаду або «молочного каменю» на електродах і електроізоляційному покритті трубопроводу лічильника;

- гвинти кріплення кришки ПВ загвинчені до упору (для забезпечення герметичності).

Примітка: «Молочний камінь» може бути видалений, зокрема, 1% розчином азотної кислоти.

4.2 Технічний огляд

4.2.1 Метрологічні характеристики витратомірів-лічильників електромагнітних під час випуску з виробництва підтверджуються декларацією про відповідність у разі використання в сфері законодавчо-регульованої метрології. иль зняття показів;<br>
- надійність кріплення кабелів у вузлах введення кабелю, розтанюва<br>
- відсутність осаду або «молочного каменю» на слектродах і електр<br>
ому покритті трубопроводу лічильника;<br>
- гвинти кріплення кришки

В експлуатації і після ремонту витратоміри у разі використання в сфері законодавчо-регульованої метрології підлягають періодичній повірці.

Міжповірочний інтервал – 4 роки.

4.3 Засоби перевірки

4.3.1 Під час проведення перевірки повинні застосовуватися такі зразкові та допоміжні засоби вимірювальної техніки й обладнання:

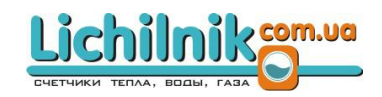

а) повірочна проливна установка, у якої основна похибка завдання або вимірювання рівня й часу є меншою або дорівнює  $\pm 0.17$  %;

б) мегаомметр цифровий універсальний UT511 або аналогічний. Опір ізоляції має бути не менше ніж 100 МОм;

в) гідравлічний прес, який створює тиск рідини до 2,4 MPа. Результати перевірки вважають задовільними, якщо після витримки протягом 15 хв у місцях з'єднань і корпусі не спостерігається каплепадіння або витікання води.

Падіння тиску за показами манометра не допускається.

Примітка: Допускається застосування інших засобів вимірювальної техніки та обладнання перевірки з рівнозначними або досконалішими технічними характеристиками.

4.3.2 Всі засоби вимірювальної техніки та обладнання повинні бути повірені або відкалібровані в установленому порядку й мати чинні свідоцтва про повірку або калібрування.

4.4 Вимоги безпеки

4.4.1 До роботи з перевірки витратомірів-лічильників електромагнітних допускаються особи, які ознайомилися з цим Керівництвом з експлуатації, «Правилами технічної експлуатації електроустановок споживачів» і «Правилами техніки безпеки при експлуатації електроустановок споживачів», а також інструкції з експлуатації. надных неку за показами маножения не допускаеться.<br>
Примітка: Допускаеться застосування інших засобів вимірювальної<br>бладнання перевірки з рівнозначними або досконалішими технічним<br>истиками.<br>
4.3.2 Всі засоби вимірювально

4.5. Зовнішній огляд

4.5.1 Під час проведення зовнішнього огляду повинно бути встановлено відповідність таким вимогам:

- наявність паспорта лічильника, що вийшов з виробництва або ремонту;

46

- відсутність пошкоджень корпусів витратоміра, ЕМД і перетворювача вторинного (ПВ), а також дефектів, що ускладнюють відображення показів;

- відсутність пошкоджень електроізоляційного покриття трубопроводу ЕМД;

- відповідність маркування лічильника та його комплектності вимогам експлуатаційної документації на нього;

- відсутність осаду, «молочного каменю» на електродах і електроізоляційному покритті трубопроводу ЕМД.

4.6 Використання виробу

4.6.1 Перелік можливих несправностей у процесі використання виробу за призначенням і рекомендації щодо дій у разі їх виникнення вказані в Таблиці 4.6.

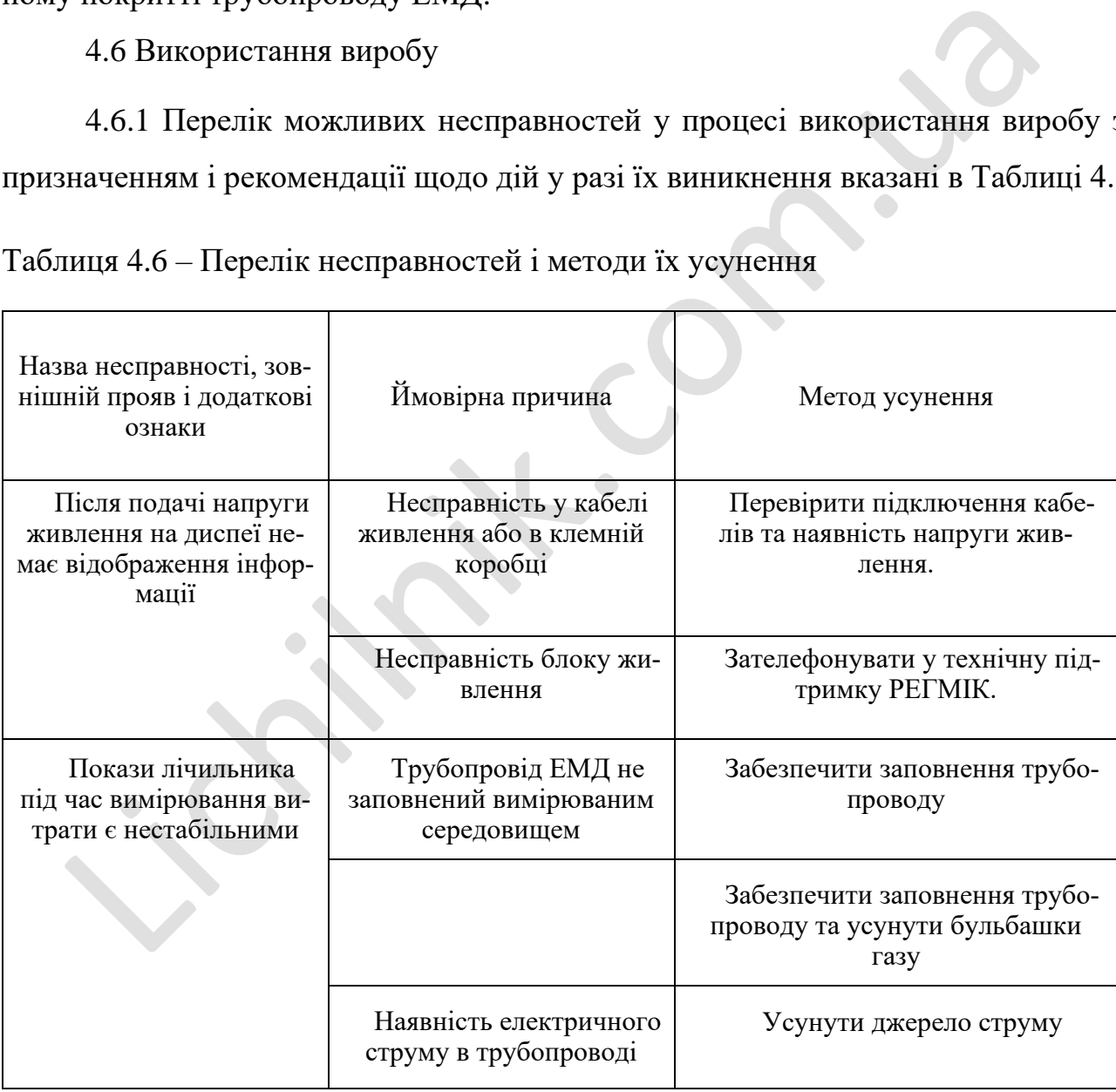

Таблиця 4.6 – Перелік несправностей і методи їх усунення

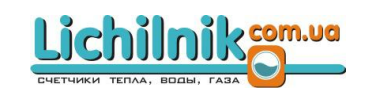

Продовження таблиці 4.6 – Перелік несправностей і методи їх усунення

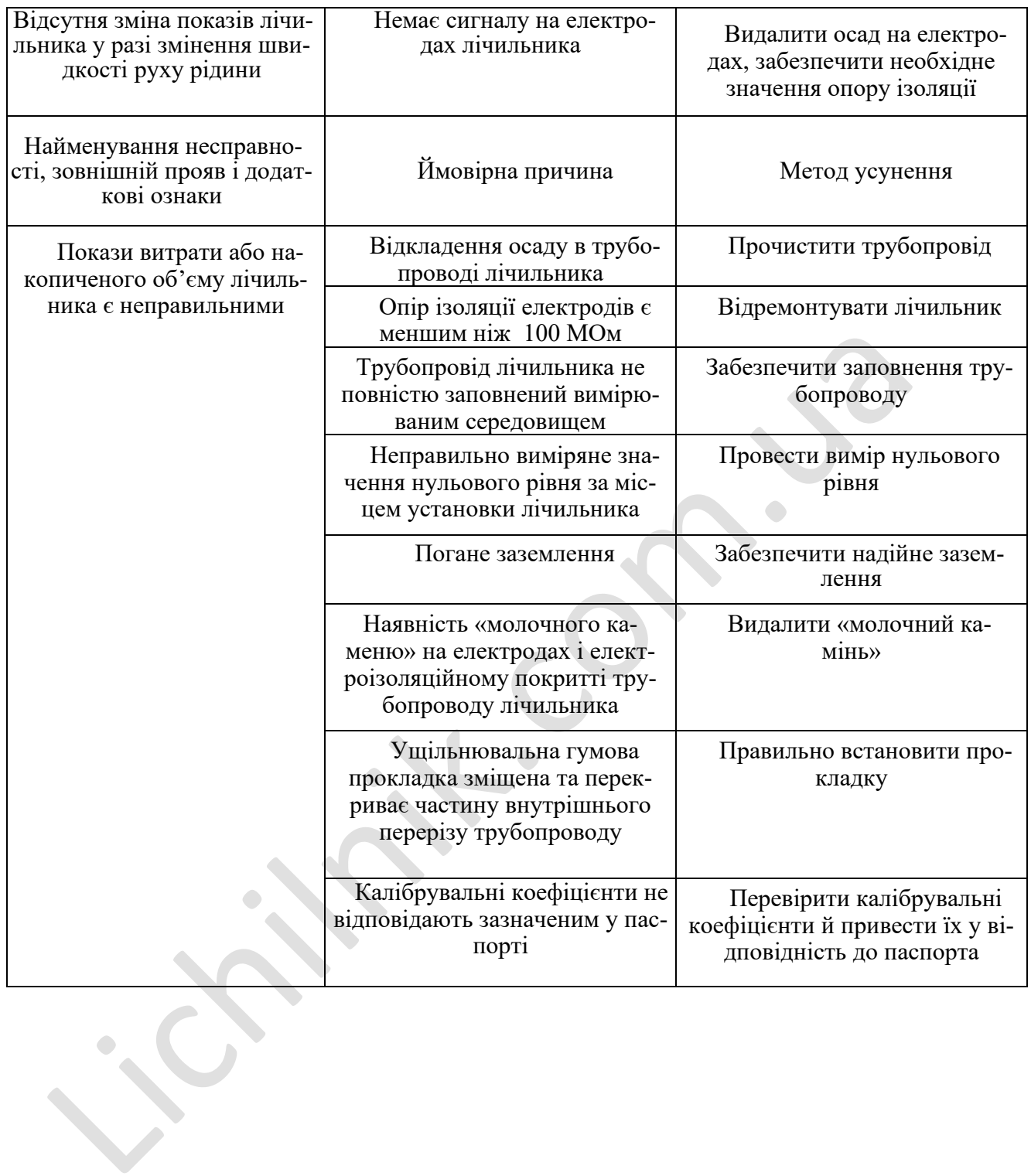

5 Транспортування та зберігання

5.1 В упакованому стані витратоміри можуть транспортуватись будь-яким видом транспорту в критих транспортних засобах відповідно до правил, що діють на кожному виді транспорту. Під час транспортування витратомірів повітряним транспортом їх слід розміщувати в опалювальних герметичних відсіках.

5.2 Умови транспортування – згідно з умовами зберігання 5 ГОСТ15150.

5.3 Витратомір слід зберігати в пакуванні підприємства-виробника згідно з умовами зберігання 3 ГОСТ151506.2. Лічильник може транспортуватися усіма видами транспорту (авіатранспортом – в опалюваних герметизованих відсіках). нами зберігання 3 ГОСТІ51506.2. Лічильник може транспортуватися ус<br>1 транспорту (авіатранспортом – в опалюваних герметизованих відсіка<br>5.4 Термін перебування лічильника у відповідних умовах транспорт<br>більше ніж 1 місяць.

5.4 Термін перебування лічильника у відповідних умовах транспортування – не більше ніж 1 місяць.

# ДОДАТОК А

# **Виконання витратомірів-лічильників електромагнітних**

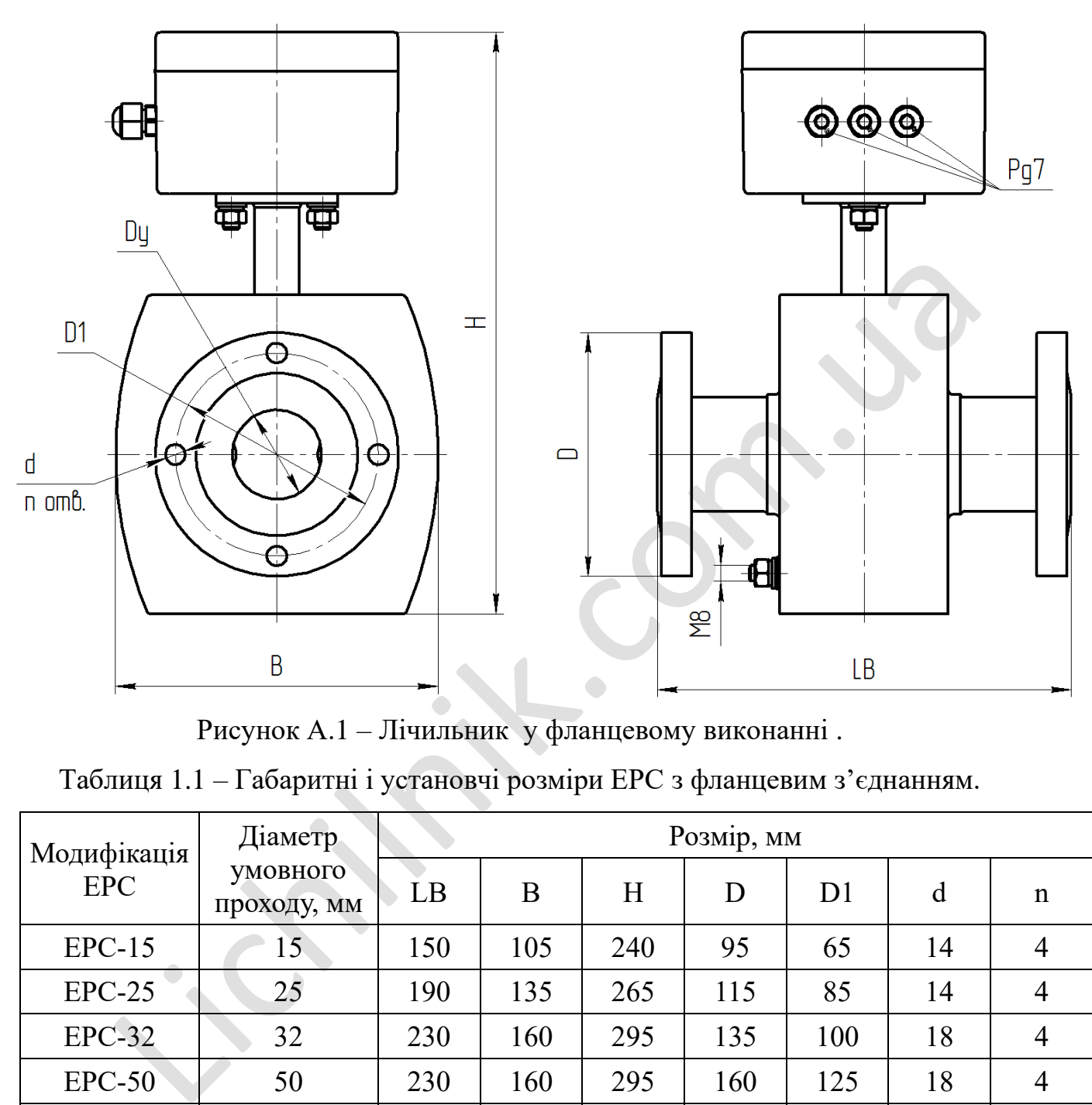

Рисунок А.1 – Лічильник у фланцевому виконанні .

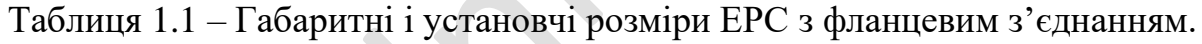

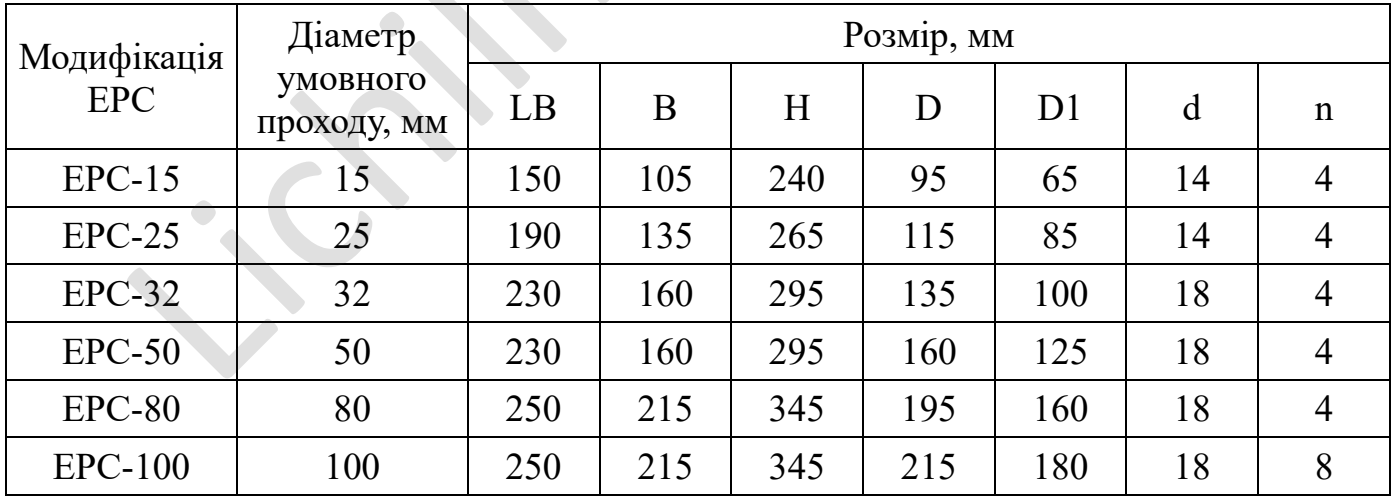

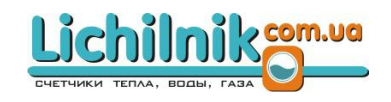

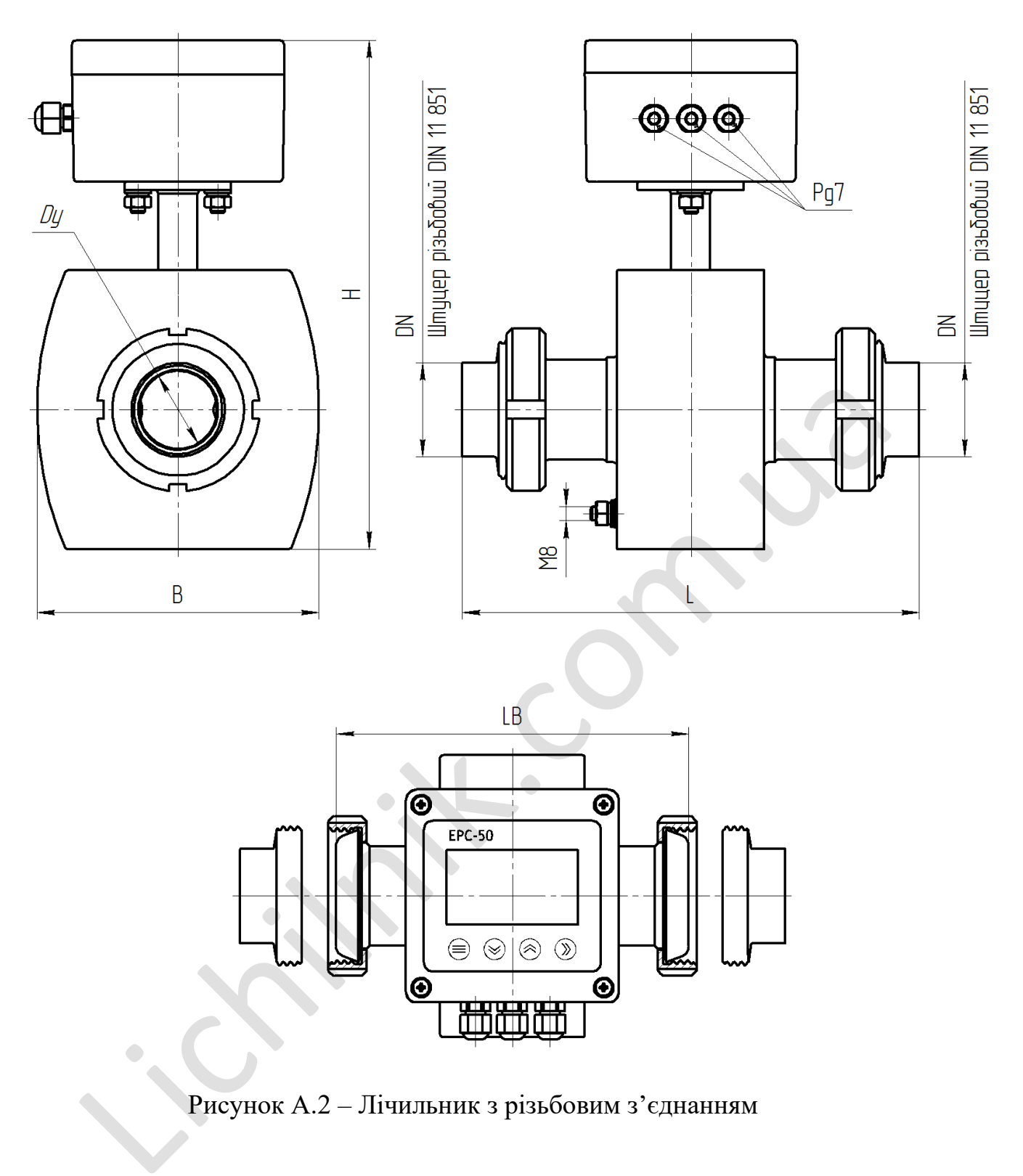

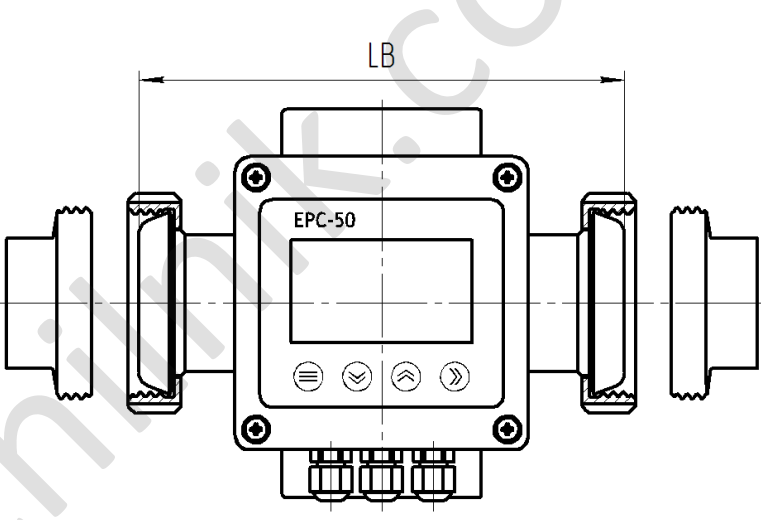

Рисунок А.2 – Лічильник з різьбовим з'єднанням

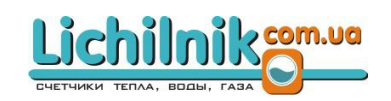

| Модифікація<br>${\rm EPC}$ | Діаметр                 | Розмір, мм  |                        |              |              |  |  |  |  |
|----------------------------|-------------------------|-------------|------------------------|--------------|--------------|--|--|--|--|
|                            | умовного<br>проходу, мм | $\mathbf L$ | $\mathbf{L}\mathbf{B}$ | $\, {\bf B}$ | $\, {\rm H}$ |  |  |  |  |
| $EPC-15$                   | 15                      | 175         | 130                    | 105          | 240          |  |  |  |  |
| $EPC-25$                   | 25                      | 240         | 180                    | 135          | 265          |  |  |  |  |
| $EPC-32$                   | 32                      | 255         | 195                    | 160          | 295          |  |  |  |  |
| $EPC-50$                   | 50                      | 260         | 195                    | 160          | 295          |  |  |  |  |
| ${\rm EPC\text{-}80}$      | $80\,$                  | 340         | 250                    | 215          | 345          |  |  |  |  |
| $EPC-100$                  | 100                     | 345         | 250                    | 215          | 345          |  |  |  |  |
|                            |                         |             |                        |              |              |  |  |  |  |

Таблиця 1.2 – Габаритні і установчі розміри ЕРС з різьбовим з'єднанням

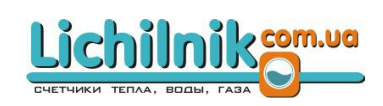

# ДОДАТОК Б

## **Схеми підключення лічильника**

Усі входи та виходи позначені на платі біля роз'єму.

**Увага!** Усі підключення повинні здійснюватись екранованим кабелем Cu-PTFE/CUB/SIL-16/0.12x4-IEC або Cu-PTFE/CUB-7/0.2x2-IEC.

#### **Схема підключення живлення**

Живлення цього виробу проводиться від зовнішнього блоку живлення номіналом 24 В постійного струму (блок живлення повинен видавати струм не менше ніж 500 мА). Під час підключення джерела живлення потрібно враховувати полярність. Прилад має захист від подачі живлення неправильної полярності .

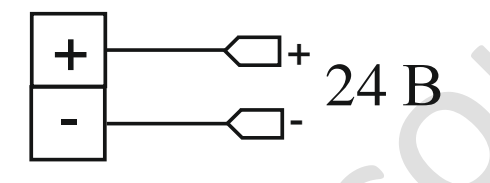

# **Схема підключення навантаження до виходу дозатора**

Цей вихід складається з оптореле. Максимальна напруга та струм, які можна подавати на дозатор – 48 В постійного струму, 120 мА. Вихід починає працювати у разі подачі сигналу сухий контакт (DI), та вимикається, коли накопичений об'єм досягає уставки. M 24 В постійного струму (блок живлення повинен видавати струм не<br>500 мА). Під час підключення джерела живлення потрібно враховуват<br>rь. Прилад має захист від подачі живлення неправильної полярності .<br> $+$  24 В<br>Cxema підкл

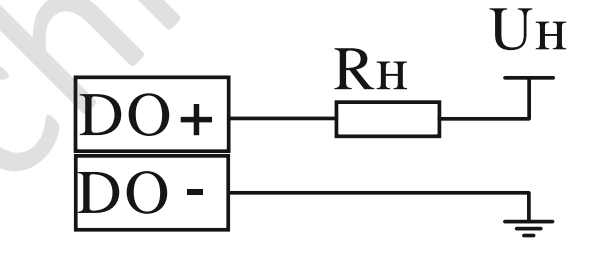

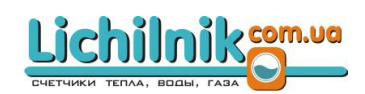

# **Схема підключення пасивного струмового виходу 4-20 мА**

Опір навантаження струмового виходу Rн розраховується за формулою:

 $RH = ((U-7,5B)/0,02)$ - $R_{\text{J}}$ 

Де, U – напруга зовнішнього джерела живлення, Rн – опір навантаження, Rл – опір провідників.

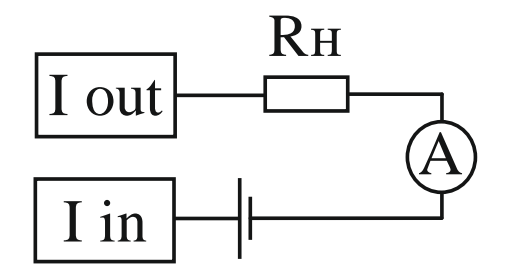

# **Схема підключення інтерфейсу RS485**

Підключення проводиться за допомогою двох цифрових ліній A, B і загальної лінії G. Підключення інтерфейсу здійснюється екранованою витою або повитою парою (бажано в кінці лінії зв'язку встановити термінальний резистор номіналом 120 Ом і потужністю не нижче ніж 0,5 Вт). Cxema підключення інтерфейсу RS485<br>
Підключення проводиться за допомогою двох цифрових ліній А, В<br>
лінії G. Підключення інтерфейсу здійснюється екранованою витою ай<br>
во парою (бажано в кінці лінії зв'язку ветановити термін

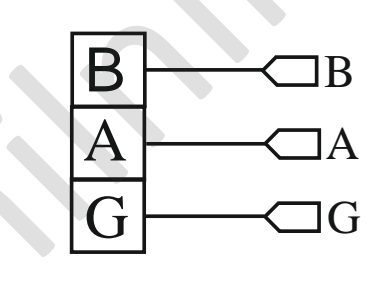

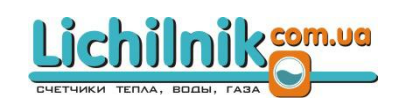

# **Схема підключення цифрового входу DI «сухий контакт»**

# **від зовнішнього джерела живлення**

В залежності від налаштувань цифровий вхід служить для активації дозатора або скидання поточного накопиченого об'єму .

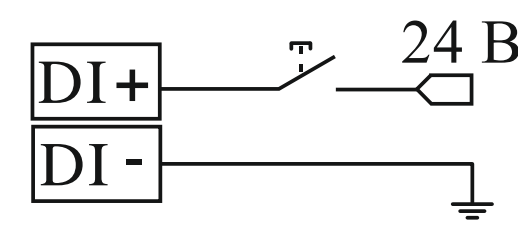

#### **Схеми підключення пасивного імпульсного виходу**

Резистор для «підтягування» сигналу рекомендується використовувати від 4,7 кОм до 10 кОм. Без цього резистора на вході вимірювального приладу може утворитися Z-стан (або третій стан), що призведе до некоректного вимірювання імпульсів.

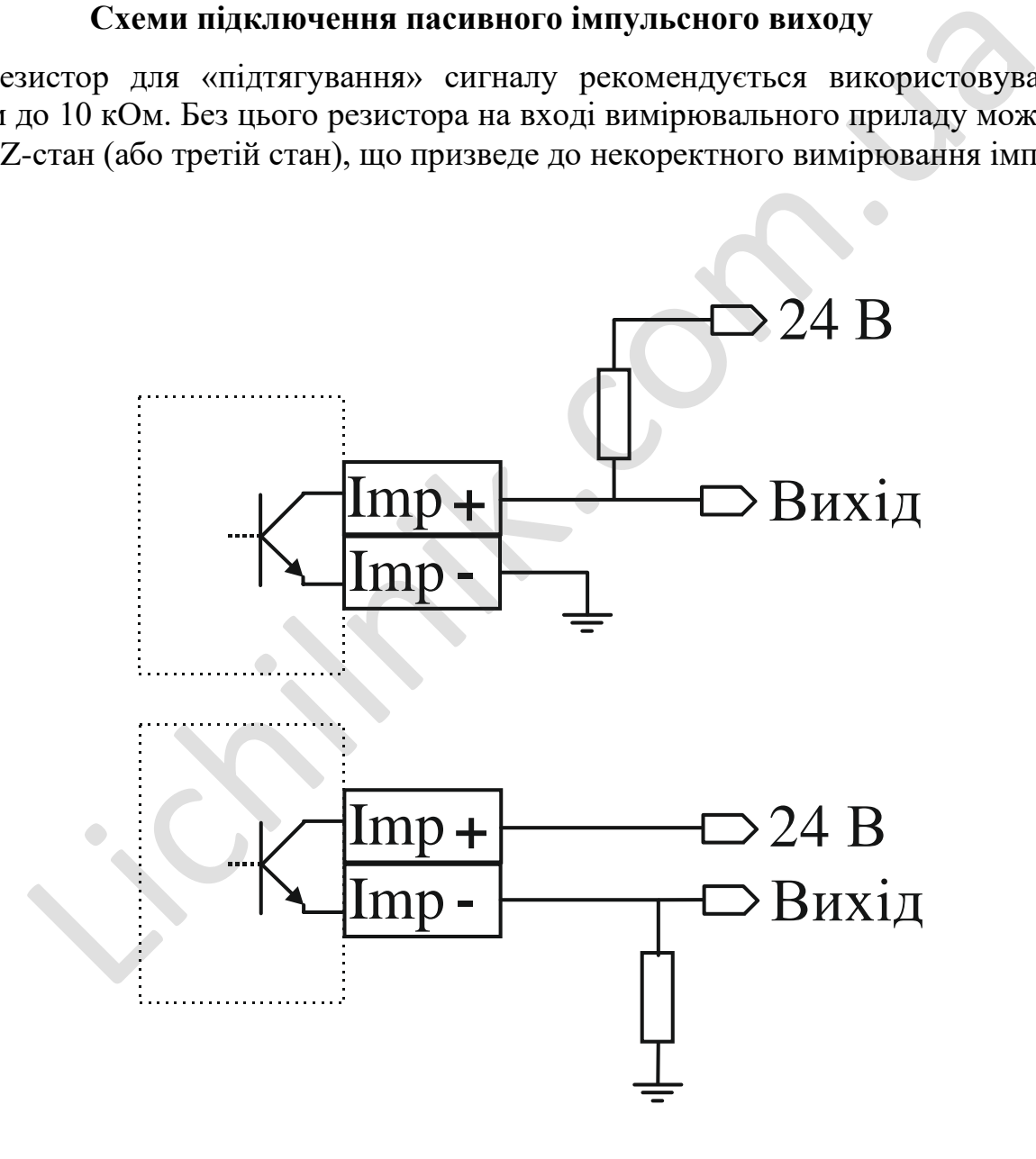

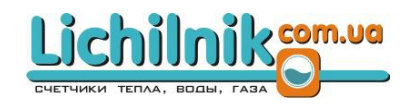